**Configuring and Managing Network Components in Oracle® Solaris 11.4**

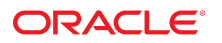

**Part No: E60988** November 2020

Configuring and Managing Network Components in Oracle Solaris 11.4

#### **Part No: E60988**

Copyright © 2011, 2020, Oracle and/or its affiliates.

#### **License Restrictions Warranty/Consequential Damages Disclaimer**

This software and related documentation are provided under a license agreement containing restrictions on use and disclosure and are protected by intellectual property laws. Except as expressly permitted in your license agreement or allowed by law, you may not use, copy, reproduce, translate, broadcast, modify, license, transmit, distribute, exhibit, perform, publish, or display any part, in any form, or by any means. Reverse engineering, disassembly, or decompilation of this software, unless required by law for interoperability, is prohibited.

#### **Warranty Disclaimer**

The information contained herein is subject to change without notice and is not warranted to be error-free. If you find any errors, please report them to us in writing.

#### **Restricted Rights Notice**

If this is software or related documentation that is delivered to the U.S. Government or anyone licensing it on behalf of the U.S. Government, then the following notice is applicable:

U.S. GOVERNMENT END USERS: Oracle programs (including any operating system, integrated software, any programs embedded, installed or activated on delivered hardware, and modifications of such programs) and Oracle computer documentation or other Oracle data delivered to or accessed by U.S. Government end users are "commercial computer software" or "commercial computer software documentation" pursuant to the applicable Federal Acquisition Regulation and agency-specific supplemental regulations. As such, the use, reproduction, duplication, release, display, disclosure, modification, preparation of derivative works, and/or adaptation of i) Oracle programs (including any operating system, integrated software, any programs embedded, installed or activated on delivered hardware, and modifications of such programs), ii) Oracle computer documentation and/or iii) other Oracle data, is subject to the rights and limitations specified in the license contained in the applicable contract. The terms governing the U.S. Government's use of Oracle cloud services are defined by the applicable contract for such services. No other rights are granted to the U.S. Government.

#### **Hazardous Applications Notice**

This software or hardware is developed for general use in a variety of information management applications. It is not developed or intended for use in any inherently dangerous applications, including applications that may create a risk of personal injury. If you use this software or hardware in dangerous applications, then you shall be responsible to take all appropriate fail-safe, backup, redundancy, and other measures to ensure its safe use. Oracle Corporation and its affiliates disclaim any liability for any damages caused by use of this software or hardware in dangerous applications.

#### **Trademark Notice**

Oracle and Java are registered trademarks of Oracle and/or its affiliates. Other names may be trademarks of their respective owners.

Intel and Intel Inside are trademarks or registered trademarks of Intel Corporation. All SPARC trademarks are used under license and are trademarks or registered trademarks of SPARC International, Inc. AMD, Epyc, and the AMD logo are trademarks or registered trademarks of Advanced Micro Devices. UNIX is a registered trademark of The Open Group.

#### **Third-Party Content, Products, and Services Disclaimer**

This software or hardware and documentation may provide access to or information about content, products, and services from third parties. Oracle Corporation and its affiliates are not responsible for and expressly disclaim all warranties of any kind with respect to third-party content, products, and services unless otherwise set forth in an applicable agreement between you and Oracle. Oracle Corporation and its affiliates will not be responsible for any loss, costs, or damages incurred due to your access to or use of third-party content, products, or services, except as set forth in an applicable agreement between you and Oracle.

#### **Pre-General Availability Draft Label and Publication Date**

Pre-General Availability: 2020-01-15

#### **Pre-General Availability Draft Documentation Notice**

If this document is in public or private pre-General Availability status:

This documentation is in pre-General Availability status and is intended for demonstration and preliminary use only. It may not be specific to the hardware on which you are using the software. Oracle Corporation and its affiliates are not responsible for and expressly disclaim all warranties of any kind with respect to this documentation and will not be responsible for any loss, costs, or damages incurred due to the use of this documentation.

#### **Oracle Confidential Label**

ORACLE CONFIDENTIAL. For authorized use only. Do not distribute to third parties.

#### **Revenue Recognition Notice**

If this document is in private pre-General Availability status:

The information contained in this document is for informational sharing purposes only and should be considered in your capacity as a customer advisory board member or pursuant to your pre-General Availability trial agreement only. It is not a commitment to deliver any material, code, or functionality, and should not be relied upon in making purchasing decisions. The development, release, and timing of any features or functionality described in this document remains at the sole discretion of Oracle.

This document in any form, software or printed matter, contains proprietary information that is the exclusive property of Oracle. Your access to and use of this confidential material is subject to the terms and conditions of your Oracle Master Agreement, Oracle License and Services Agreement, Oracle PartnerNetwork Agreement, Oracle distribution agreement, or other license agreement which has been executed by you and Oracle and with which you agree to comply. This document and information contained herein may not be disclosed, copied, reproduced, or distributed to anyone outside Oracle without prior written consent of Oracle. This document is not part of your license agreement nor can it be incorporated into any contractual agreement with Oracle or its subsidiaries or affiliates.

#### **Documentation Accessibility**

For information about Oracle's commitment to accessibility, visit the Oracle Accessibility Program website at <http://www.oracle.com/pls/topic/lookup?ctx=acc&id=docacc>.

#### **Access to Oracle Support**

Oracle customers that have purchased support have access to electronic support through My Oracle Support. For information, visit [http://www.oracle.com/pls/topic/lookup?](http://www.oracle.com/pls/topic/lookup?ctx=acc&id=info) [ctx=acc&id=info](http://www.oracle.com/pls/topic/lookup?ctx=acc&id=info) or visit <http://www.oracle.com/pls/topic/lookup?ctx=acc&id=trs> if you are hearing impaired.

#### **Référence: E60988**

Copyright © 2011, 2020, Oracle et/ou ses affiliés.

#### **Restrictions de licence/Avis d'exclusion de responsabilité en cas de dommage indirect et/ou consécutif**

Ce logiciel et la documentation qui l'accompagne sont protégés par les lois sur la propriété intellectuelle. Ils sont concédés sous licence et soumis à des restrictions d'utilisation et de divulgation. Sauf stipulation expresse de votre contrat de licence ou de la loi, vous ne pouvez pas copier, reproduire, traduire, diffuser, modifier, accorder de licence, transmettre,<br>distribuer, exposer, exécuter, publ ingénierie inverse du logiciel, de le désassembler ou de le décompiler, excepté à des fins d'interopérabilité avec des logiciels tiers ou tel que prescrit par la loi.

#### **Exonération de garantie**

Les informations fournies dans ce document sont susceptibles de modification sans préavis. Par ailleurs, Oracle Corporation ne garantit pas qu'elles soient exemptes d'erreurs et vous invite, le cas échéant, à lui en faire part par écrit.

#### **Avis sur la limitation des droits**

Si ce logiciel, ou la documentation qui l'accompagne, est livré sous licence au Gouvernement des Etats-Unis, ou à quiconque qui aurait souscrit la licence de ce logiciel pour le compte du Gouvernement des Etats-Unis, la notice suivante s'applique :

U.S. GOVERNMENT END USERS: Oracle programs (including any operating system, integrated software, any programs embedded, installed or activated on delivered hardware, and modifications of such programs) and Oracle computer documentation or other Oracle data delivered to or accessed by U.S. Government end users are "commercial computer software" or "commercial computer software documentation" pursuant to the applicable Federal Acquisition Regulation and agency-specific supplemental regulations. As such, the use, reproduction, duplication, release, display, disclosure, modification, preparation of derivative works, and/or adaptation of i) Oracle programs (including any operating system, integrated software, any programs embedded, installed or activated on delivered hardware, and modifications of such programs), ii) Oracle computer documentation and/or iii) other Oracle data, is subject to the rights and limitations specified in the license contained in the applicable contract. The terms governing the U.S. Government's use of Oracle cloud services are defined by the applicable contract for such services. No other rights are granted to the U.S. Government.

#### **Avis sur les applications dangereuses**

Ce logiciel ou matériel a été développé pour un usage général dans le cadre d'applications de gestion des informations. Ce logiciel ou matériel n'est pas conçu ni n'est destiné à être utilisé dans des applications à risque, notamment dans des applications pouvant causer un risque de dommages corporels. Si vous utilisez ce logiciel ou matériel dans le cadre d'applications dangereuses, il est de votre responsabilité de prendre toutes les mesures de secours, de sauvegarde, de redondance et autres mesures nécessaires à son utilisation dans des conditions optimales de sécurité. Oracle Corporation et ses affiliés déclinent toute responsabilité quant aux dommages causés par l'utilisation de ce logiciel ou matériel pour des applications dangereuses.

#### **Marques**

Oracle et Java sont des marques déposées d'Oracle Corporation et/ou de ses affiliés. Tout autre nom mentionné peut correspondre à des marques appartenant à d'autres propriétaires qu'Oracle.

Intel et Intel Inside sont des marques ou des marques déposées d'Intel Corporation. Toutes les marques SPARC sont utilisées sous licence et sont des marques ou des marques déposées de SPARC International, Inc. AMD, Epyc, et le logo AMD sont des marques ou des marques déposées d'Advanced Micro Devices. UNIX est une marque déposée de The Open Group.

#### **Avis d'exclusion de responsabilité concernant les services, produits et contenu tiers**

Ce logiciel ou matériel et la documentation qui l'accompagne peuvent fournir des informations ou des liens donnant accès à des contenus, des produits et des services émanant de tiers. Oracle Corporation et ses affiliés déclinent toute responsabilité ou garantie expresse quant aux contenus, produits ou services émanant de tiers, sauf mention contraire stipulée dans un contrat entre vous et Oracle. En aucun cas, Oracle Corporation et ses affiliés ne sauraient être tenus pour responsables des pertes subies, des coûts occasionnés ou des dommages causés par l'accès à des contenus, produits ou services tiers, ou à leur utilisation, sauf mention contraire stipulée dans un contrat entre vous et Oracle.

#### **Date de publication et mention de la version préliminaire de Disponibilité Générale ("Pre-GA")**

Version préliminaire de Disponibilité Générale ("Pre-GA") : 15.01.2020

#### **Avis sur la version préliminaire de Disponibilité Générale ("Pre-GA") de la documentation**

Si ce document est fourni dans la Version préliminaire de Disponibilité Générale ("Pre-GA") à caractère public ou privé :

Cette documentation est fournie dans la Version préliminaire de Disponibilité Générale ("Pre-GA") et uniquement à des fins de démonstration et d'usage à titre préliminaire de la version finale. Celle-ci n'est pas toujours spécifique du matériel informatique sur lequel vous utilisez ce logiciel. Oracle Corporation et ses affiliés déclinent expressément toute responsabilité ou garantie expresse quant au contenu de cette documentation. Oracle Corporation et ses affiliés ne sauraient en aucun cas être tenus pour responsables des pertes subies, des coûts occasionnés ou des dommages causés par l'utilisation de cette documentation.

#### **Mention sur les informations confidentielles Oracle**

INFORMATIONS CONFIDENTIELLES ORACLE. Destinées uniquement à un usage autorisé. Ne pas distribuer à des tiers.

#### **Avis sur la reconnaissance du revenu**

Si ce document est fourni dans la Version préliminaire de Disponibilité Générale ("Pre-GA") à caractère privé :

Les informations contenues dans ce document sont fournies à titre informatif uniquement et doivent être prises en compte en votre qualité de membre du customer advisory board ou conformément à votre contrat d'essai de Version préliminaire de Disponibilité Générale ("Pre-GA") uniquement. Ce document ne constitue en aucun cas un engagement à fournir des composants, du code ou des fonctionnalités et ne doit pas être retenu comme base d'une quelconque décision d'achat. Le développement, la commercialisation et la mise à disposition des fonctions ou fonctionnalités décrites restent à la seule discrétion d'Oracle.

Ce document contient des informations qui sont la propriété exclusive d'Oracle, qu'il s'agisse de la version électronique ou imprimée. Votre accès à ce contenu confidentiel et son utilisation sont soumis aux termes de vos contrats, Contrat-Cadre Oracle (OMA), Contrat de Licence et de Services Oracle (OLSA), Contrat Réseau Partenaires Oracle (OPN), contrat de distribution Oracle ou de tout autre contrat de licence en vigueur que vous avez signé et que vous vous engagez à respecter. Ce document et son contenu ne peuvent en aucun cas être communiqués, copiés, reproduits ou distribués à une personne extérieure à Oracle sans le consentement écrit d'Oracle. Ce document ne fait pas partie de votre contrat<br>de licence. Par ailleurs, il ne peut être

#### **Accessibilité de la documentation**

Pour plus d'informations sur l'engagement d'Oracle pour l'accessibilité de la documentation, visitez le site Web Oracle Accessibility Program, à l'adresse : [http://www.oracle.com/](http://www.oracle.com/pls/topic/lookup?ctx=acc&id=docacc) [pls/topic/lookup?ctx=acc&id=docacc](http://www.oracle.com/pls/topic/lookup?ctx=acc&id=docacc).

#### **Accès aux services de support Oracle**

Les clients Oracle qui ont souscrit un contrat de support ont accès au support électronique via My Oracle Support. Pour plus d'informations, visitez le site [http://www.oracle.com/](http://www.oracle.com/pls/topic/lookup?ctx=acc&id=info) [pls/topic/lookup?ctx=acc&id=info](http://www.oracle.com/pls/topic/lookup?ctx=acc&id=info) ou le site <http://www.oracle.com/pls/topic/lookup?ctx=acc&id=trs> si vous êtes malentendant.

# **Contents**

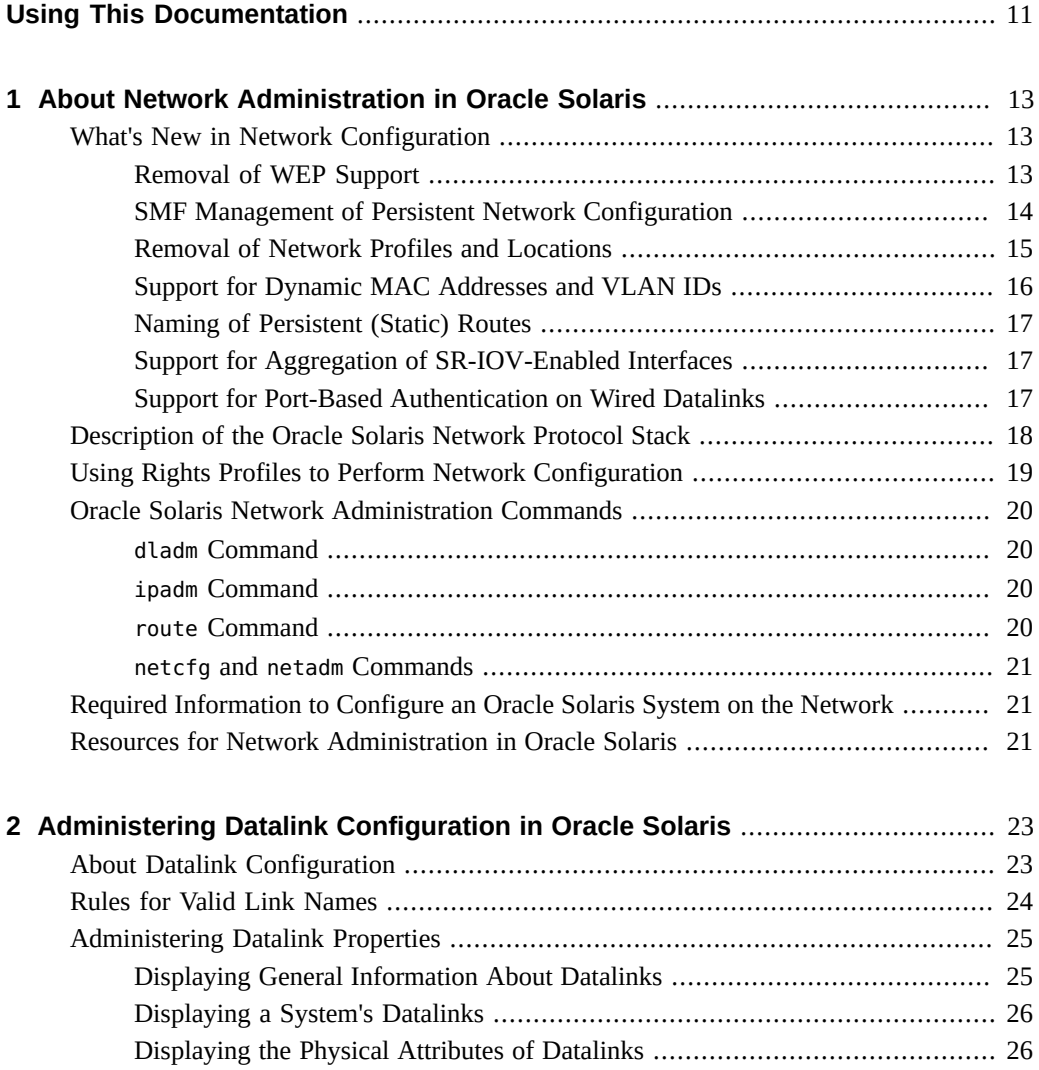

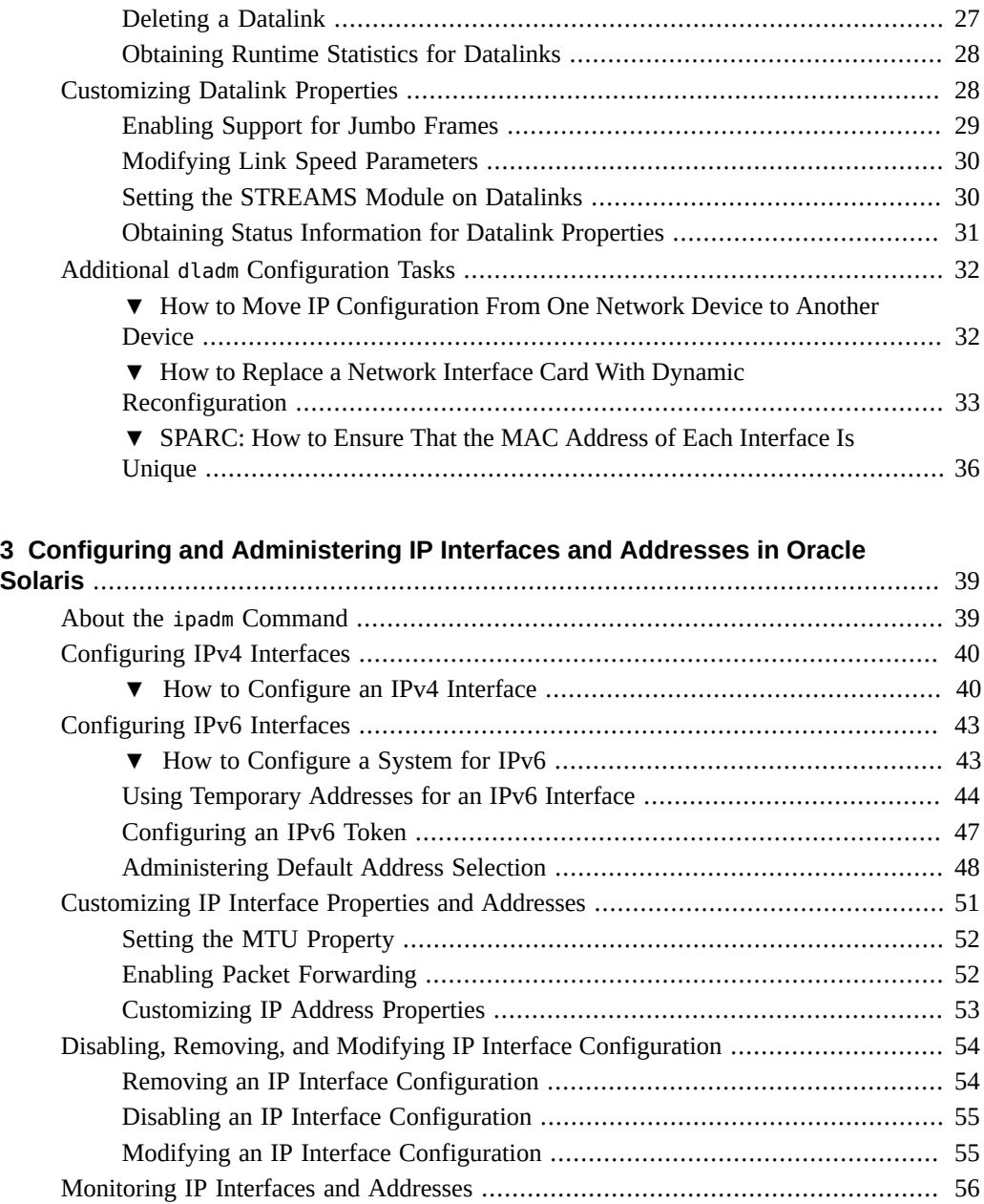

## [Obtaining Information About IP Interfaces](#page-57-0) ................................................. [58](#page-57-0) [Obtaining Information About IP Interface Properties](#page-57-1) .................................... [58](#page-57-1)

[Obtaining General Information About IP Interfaces](#page-56-0) ..................................... [57](#page-56-0)

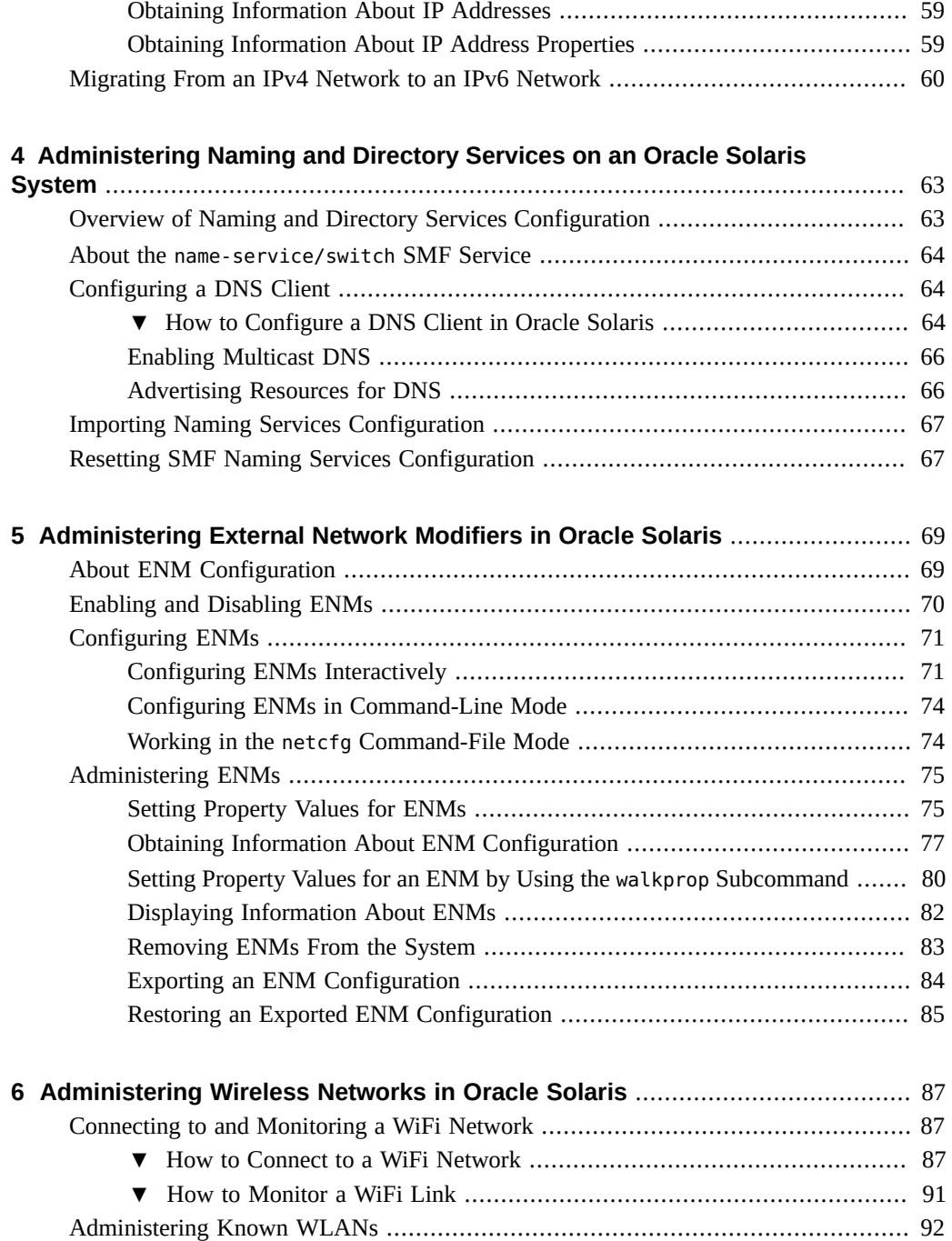

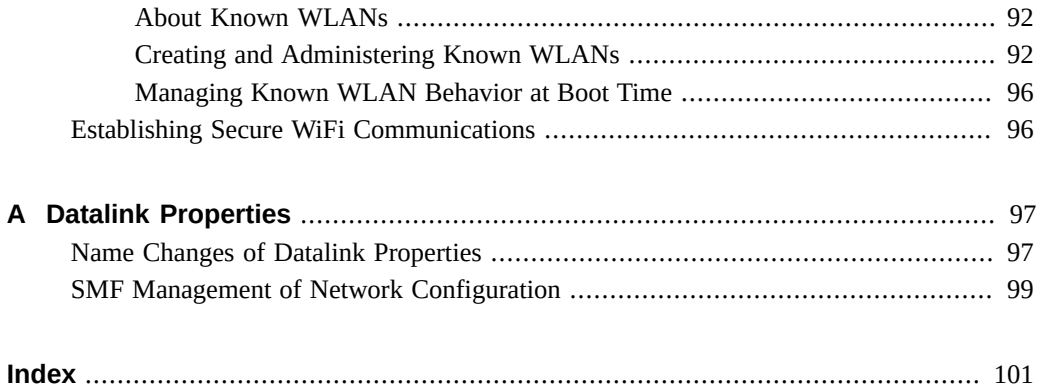

## <span id="page-10-0"></span>Using This Documentation

- **Overview** Provides information about how to configure and administer various network components in Oracle Solaris, such as datalinks, IP interfaces and addresses, naming and directory services, network profiles, and wireless networks.
- **Audience** System administrators who are responsible for managing network configuration.
- **Required knowledge** Basic and advanced network administration concepts and practices.

## **Product Documentation Library**

Documentation and resources for this product and related products are available at [https://](https://docs.oracle.com/cd/E37838_01/) [docs.oracle.com/cd/E37838\\_01/](https://docs.oracle.com/cd/E37838_01/).

## **Feedback**

Provide feedback about this documentation at <http://www.oracle.com/goto/docfeedback>.

12 Configuring and Managing Network Components in Oracle Solaris 11.4 • November 2020

## <span id="page-12-0"></span>About Network Administration in Oracle Solaris

This chapter provides an overview of Oracle Solaris network configuration which you perform after installing the operating system. It contains the following topics:

- ["What's New in Network Configuration"](#page-12-1)
- ["Description of the Oracle Solaris Network Protocol Stack"](#page-17-0)
- ["Oracle Solaris Network Administration Commands"](#page-19-0)
- ["Required Information to Configure an Oracle Solaris System on the Network"](#page-20-1)
- ["Resources for Network Administration in Oracle Solaris"](#page-20-2)

For information about configuring the network while installing Oracle Solaris, see *[Automatically Installing Oracle Solaris 11.4 Systems](http://www.oracle.com/pls/topic/lookup?ctx=E37838-01&id=IOSUI)* and *[Manually Installing an Oracle Solaris](http://www.oracle.com/pls/topic/lookup?ctx=E37838-01&id=IOSMI) [11.4 System](http://www.oracle.com/pls/topic/lookup?ctx=E37838-01&id=IOSMI)*.

### <span id="page-12-1"></span>**What's New in Network Configuration**

The following features are new or have changed in this release.

### <span id="page-12-2"></span>**Removal of WEP Support**

Support for the Wired Equivalent Privacy (WEP) wireless network security standard has been removed. Consequently, Oracle Solaris WiFi drivers can no longer perform encryption or decryption by using WEP. For more information, see [Chapter 6, "Administering Wireless](#page-86-0) [Networks in Oracle Solaris".](#page-86-0)

### <span id="page-13-0"></span>**SMF Management of Persistent Network Configuration**

Persistent network configuration is now managed through the Service Management Facility (SMF). This change aligns network configuration with other system components that use SMF as a core storage repository. It also enables you to apply customized network configuration during an installation by specifying network component settings in system configuration profiles.

In an SMF service, a class of objects having persistent configuration is represented as a property group and shares the name of the class. The classes are as follows:

- **Datalinks**
- Flows
- IP interfaces and protocol-specific configuration (IP, SCTP, TCP, and ICMP)
- Static IP routes
- Known wireless local area networks (WLANs)
- External network modifiers (ENMs)

Each class or property group would contain children property groups corresponding to the objects in the class. For example, under datalink group, you can specify configurations for specific datalink groups on the system, such as a net0, ether0, net1, and so on.

During an installation, you can use system configuration profiles that would implement defined network configuration on target installation clients as shown in the following example:

```
<service name="network/datalink-management" version="1" type="service">
     <instance name="default">
         <property_group name="datalinks" type="application">
             <!-- specify jumbo frames (mtu=9000) for net0 physical datalink -->
             <property_group name="net0" type="datalink-phys">
                 <propval name="mtu" type="count" value="9000"/>
             </property_group>
             <!-- specify custom physical datalink name ether0 for e1000g1 device -->
             <property_group name="ether0" type="datalink-phys">
                 <propval name="devname" type="astring" value="e1000g1"/>
             </property_group> 
        </property_group>
    </instance>
</service>
```
For a summary of changes as a consequence of SMF-managed network configuration, see [Appendix A, "Datalink Properties"](#page-96-0).

#### <span id="page-14-0"></span>**Removal of Network Profiles and Locations**

A substantial portion of the functionality of the Network Auto-Magic (NWAM) feature that was introduced in Oracle Solaris 11 has been removed. In particular, network profiles, including the network configuration profile (NCP) and the Location profile, are now unsupported.

■ **NCPs and Location profiles** – The removal includes all system-defined NCPs (Automatic and DefaultFixed) as well as user-define NCPs. In Oracle Solaris 11.4, you configure the network only through available command lines.

With the removal of Location profiles, the svc:/network/location SMF service is removed as well. Note that because the various naming services are not automatically changed, there is no need to save or restore any location-related system-wide network configuration if you previously configured this information by using a Location profile.

**Known wireless local area networks (WLANs)** – This type of network profile is still supported. However, you no longer administer WLANs by using the netcfg command. Instead, you use new dladm subcommands to create and manage this type of configuration. This change enables you to continue to use Known WLANs on notebook PCs. See ["Administering Known WLANs" on page 92](#page-91-0).

The subcommands that you use to scan and select wireless networks have also been removed. Instead, you use the existing dladm subcommands, scan-wifi and connect-wifi, to connect to wireless networks. The show-events subcommand is still supported because it provides a means to listen for events that the nwamd daemon sends out.

For more information, see [Chapter 6, "Administering Wireless Networks in Oracle Solaris".](#page-86-0)

■ **External network modifiers (ENMs)** – This type of profile is still supported, as they provide an easy way to run scripts, especially if those scripts have to run automatically whenever certain networking conditions are met. These conditions could include an interface obtaining an IP address or a link state changing.

You continue to use the netcfg command to create and modify ENMs, and the netadm command to enable and disable ENMs, as well as check ENM status.

Because ENMs are the only type of configuration object (or profile) that you configure with the netcfg command in Oracle Solaris 11.4, the enm keyword and -p *profile-type* option has been removed. As a result, the syntax that you use to create an ENM has been simplified, as shown in the following example:

netcfg> **create myenm**

#### \$ **netadm enable myenm**

For more information, see [Chapter 5, "Administering External Network Modifiers in Oracle](#page-68-0) [Solaris"](#page-68-0).

**Network configuration during an installation** – The removal of support for NCPs and Location profiles has also changed how the network can be configured during an installation, depending on the installation method that you use.

Changes for each installation method are as follows:

- **Text installations** During a text installation, the Automatic and Manual options are no longer available. Instead, you must select a network interface to configure and then specify whether to configure the IP address for that interface statically or by using DHCP. The None option that enables you to skip networking during an installation and configure the network afterwards is still available.
- Automated Installations (AI) If you previously used system configuration profiles to specify the Automatic NCP for the netcfg/active ncp property of the svc:/ network/physical:default SMF service, you will need to run the sysconfig createprofile command to select which interfaces to configure and then create a new system configuration profile based on the new information.
- **Upgrading from Oracle Solaris 11 to Oracle Solaris 11.4** The existing network configuration is upgraded as follows:
	- The existing settings for the currently active NCP and Location profile are retained. However, due to the removal of support for the NWAM reactive mode, the system will behave as though any previously active interfaces were configured to use the DefaultFixed NCP upon reboot.
	- Known WLANs are migrated under dladm control and will continue to work. However, you must now use dladm subcommands rather the netcfg command to administer this type of configuration. See [Chapter 6, "Administering Wireless](#page-86-0) [Networks in Oracle Solaris".](#page-86-0)
- **Network administration GUI (formerly NWAM) is removed** Support for network administration and the monitoring of network connectivity from the desktop is removed in Oracle Solaris 11.4.

## <span id="page-15-0"></span>**Support for Dynamic MAC Addresses and VLAN IDs**

This feature is useful in configuring kernel zones. If you do not know in advance the exact MAC address and VLAN ID for a kernel zone, you can specify the prefixes of allowable MAC addresses and VLAN ID ranges instead. This capability enables a kernel zone to communicate to the global host which MAC address and VLAN ID to use when the system boots.

On kernel zones, the output of the dladm show-phys -o command would include the ALLOWED-ADDRESSES and ALLOWED-IDS columns:

```
$ dladm show-phys -o link,media,device,allowed-addresses,allowed-vids
```
LINK MEDIA DEVICE ALLOWED-ADDRESSES ALLOWED-VIDS net0 Ethernet zvnet0 fa:16:3f, 100-199, fa:80:20:21:22 400-498,500

The ADDRESS column, which displays the MAC address of a physical datalink, is still supported.

See the  $d$ ladm $(8)$  and [zonecfg](http://www.oracle.com/pls/topic/lookup?ctx=E88353-01&id=REFMAN8zonecfg-8) $(8)$  man pages.

### <span id="page-16-0"></span>**Naming of Persistent (Static) Routes**

A new -name option has been added to the route command. This option enables you to specify a name when adding, modifying, deleting, or displaying information about a persistent (static) route. In previous releases you could only refer to a route by its destination and gateway. Note that you can only use this option for persistent (static) routes.

For more information, see ["Creating Persistent \(Static\) Routes" in](http://www.oracle.com/pls/topic/lookup?ctx=E37838-01&id=NWRTGgmyag) *Configuring an Oracle [Solaris 11.4 System as a Router or a Load Balancer](http://www.oracle.com/pls/topic/lookup?ctx=E37838-01&id=NWRTGgmyag)* and the [route](http://www.oracle.com/pls/topic/lookup?ctx=E88353-01&id=REFMAN8route-8)(8) man page.

### <span id="page-16-1"></span>**Support for Aggregation of SR-IOV-Enabled Interfaces**

You can now create a SR-IOV-enabled DLMP aggregation by grouping several SR-IOVenabled NICs and configure SR-IOV VNICs on the SR-IOV-enabled DLMP aggregated ports. Similarly, you can also create a DLMP aggregation by grouping multiple InfiniBand host channel adapter (HCA) ports and configure IPoIB VNICs over this DLMP aggregation. For more information, see [DLMP Aggregation of SR-IOV NICs](http://www.oracle.com/pls/topic/lookup?ctx=E37838-01&id=NWDLKgqndb) and ["DLMP Aggregation of](http://www.oracle.com/pls/topic/lookup?ctx=E37838-01&id=NWDLKgqukb) [InfiniBand Host Channel Adapter \(HCA\) Ports" in](http://www.oracle.com/pls/topic/lookup?ctx=E37838-01&id=NWDLKgqukb) *Managing Network Datalinks in Oracle [Solaris 11.4](http://www.oracle.com/pls/topic/lookup?ctx=E37838-01&id=NWDLKgqukb)*.

### <span id="page-16-2"></span>**Support for Port-Based Authentication on Wired Datalinks**

Client-side support for network access control for wired networks through the IEEE 802.1X feature is included in this release. You can use this feature to restrict the use of IEEE 802 LAN service access points (ports) and to secure communications between authenticated devices. See [Chapter 3, "Protecting Networks With IEEE 802.1X Certificates" in](http://www.oracle.com/pls/topic/lookup?ctx=E37838-01&id=NWSECnws-portauth) *Securing the Network in [Oracle Solaris 11.4](http://www.oracle.com/pls/topic/lookup?ctx=E37838-01&id=NWSECnws-portauth)*.

### <span id="page-17-0"></span>**Description of the Oracle Solaris Network Protocol Stack**

Network interfaces provide a connection between a system and the network. These interfaces are configured over datalinks, which in turn correspond to instances of hardware devices on the system.

Starting with Oracle Solaris 11, the network configuration on the network layer is no longer bound to the chipset or to the network topology in the hardware layer. Thus, on the datalink layer, the devices are assigned the generic name net\* rather than device based names.

**FIGURE 1** Oracle Solaris 11.4 Network Protocol Stack

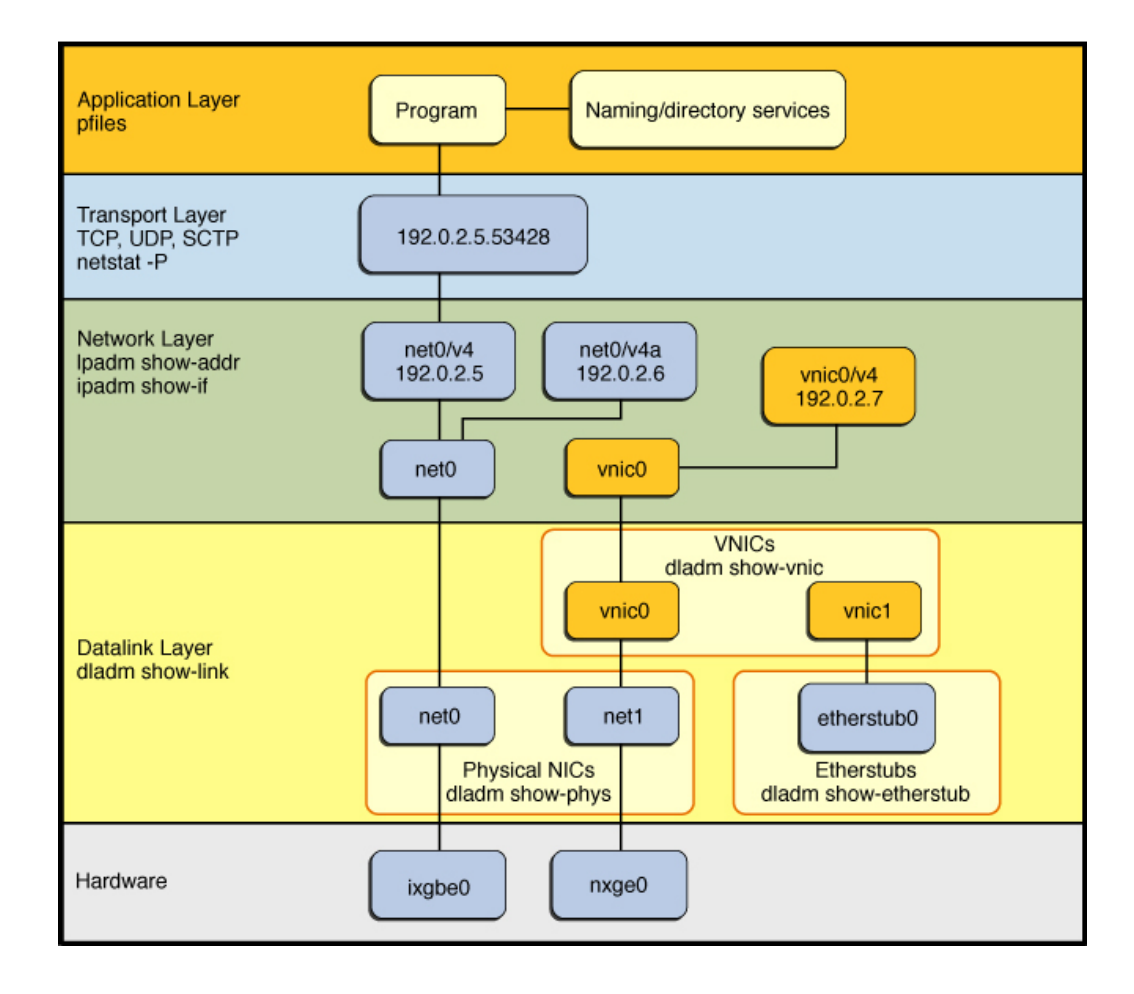

This implementation makes network administration more flexible in the following ways:

- Network configuration is insulated from any changes that might occur in the hardware layer. Link and interface configurations are preserved even if the underlying hardware is removed. These same configurations can then be reapplied to any replacement NIC, provided that the two NICs are of the same type.
- With the abstraction of the datalink layer, multiple networking abstractions, or configurations, such as virtual local area networks (VLANs), virtual network interface cards (VNICs), physical devices, link aggregations, and IP tunnels are unified into a common, administrative entity, which is the datalink.

### <span id="page-18-0"></span>**Using Rights Profiles to Perform Network Configuration**

Oracle Solaris implements role-based access control (RBAC) to control system access. To perform tasks associated with network configuration, you must be assigned at least the Network Management profile. This profile is a superset that consists of other network-related profiles such as in the following partial list:

- Name Service Management for configuring name services.
- Network Wifi Management for configuring WiFi.
- Elastic Virtual Switch Administration for configuring the elastic virtual switch.
- Network Observability for accessing observability devices.

To obtain a complete list of the profiles in the Network Management profile, type:

```
$ profiles -p "Network Management" info
```
An administrator that has the solaris.delegate.\* authorization can assign the Network Management profile to users to enable them to administer the network.

For example, an administrator assigns the Network Management rights profile to user jdoe. Before jdoe executes a privileged network configuration command, jdoe must be in a profile shell. The shell can be created by issuing the pfbash command. Or, jdoe can combine pfexec with every privileged command that is issued, such as pfexec dladm.

As an alternative, instead of assigning the Network Management profile directly to individual users, a system administrator can create a role that would contain a combination of required profiles to perform a range of tasks.

Suppose that a role netadmin is created with the profiles for network configuration as well as zone creation and configuration. User jdoe can issue the su command to assume that role. All roles automatically get pfbash as the default shell.

For more information about rights profiles, see ["Using Your Assigned Administrative Rights"](http://www.oracle.com/pls/topic/lookup?ctx=E37838-01&id=OSSUPrbactask-28) in *[Securing Users and Processes in Oracle Solaris 11.4](http://www.oracle.com/pls/topic/lookup?ctx=E37838-01&id=OSSUPrbactask-28)*.

### <span id="page-19-0"></span>**Oracle Solaris Network Administration Commands**

You use three commands to administer network configuration in this Oracle Solaris release. These commands are described in the sections that follow.

#### <span id="page-19-1"></span>**dladm Command**

The dladm is used to configure the datalinks on a system as well as manage the following types of network configuration:

- **Physical interfaces** Ethernet, wireless, and InfiniBand
- **Virtual networking features** Etherstubs, VNICs, and IP tunnels
- **Switch features** Link aggregations, VLANs, and bridging technologies
- **Device characteristics** Speed, duplexing, priority, and feature negotiation

The dladm command replaces the ndd command that is used to configure protocol properties in previous Oracle Solaris releases.

#### <span id="page-19-2"></span>**ipadm Command**

The ipadm command replaces the ifconfig command and is used to configured IP interfaces and addresses. Unlike the ifconfig command, ipadm implements persistent network configuration.

The command also replaces the ndd command that was previously used to configure protocol properties.

#### <span id="page-19-3"></span>**route Command**

The /etc/defaultrouter file is removed in Oracle Solaris 11.4. Thus, you must use the route command to configure persistent and default routes which are then stored in the network routing tables. See "Creating Persistent (Static) Routes" in *[Configuring an Oracle Solaris 11.4 System](http://www.oracle.com/pls/topic/lookup?ctx=E37838-01&id=NWRTGgmyag) [as a Router or a Load Balancer](http://www.oracle.com/pls/topic/lookup?ctx=E37838-01&id=NWRTGgmyag)*.

### <span id="page-20-0"></span>**netcfg and netadm Commands**

In Oracle Solaris 11.4, the scope of these commands are more limited. The netcfg command only manages external network modifiers (ENMs). The netadm command is used to enable and disable ENMs and to display information about ENMs and their states.

### <span id="page-20-1"></span>**Required Information to Configure an Oracle Solaris System on the Network**

To configure a system's network settings, you need the following basic information:

- Host name
- IP address
- Netmask
- Domain name to which the system belongs
- Default router address

**Note -** The items are also described in various sections of *[Planning for Network Deployment in](http://www.oracle.com/pls/topic/lookup?ctx=E37838-01&id=NWPLN) [Oracle Solaris 11.4](http://www.oracle.com/pls/topic/lookup?ctx=E37838-01&id=NWPLN)*.

Depending on the complexity of your network, you might need to specify additional information, such as when configuring the system as a router or as a load balancer. Make sure to refer to the different network administration guides to obtain the requirements.

### <span id="page-20-2"></span>**Resources for Network Administration in Oracle Solaris**

See the following references for information about other networking and network administration topics:

- For a quick reference to commonly used network administration commands, see *[Oracle](http://www.oracle.com/pls/topic/lookup?ctx=E37838-01&id=NWCHT) [Solaris 11.4 Network Administration Cheatsheet](http://www.oracle.com/pls/topic/lookup?ctx=E37838-01&id=NWCHT)*.
- For planning tasks that are required prior to configuring a client system on the network, see *[Planning for Network Deployment in Oracle Solaris 11.4](http://www.oracle.com/pls/topic/lookup?ctx=E37838-01&id=NWPLN)*.
- To administer TCP/IP networks and advanced IP features, see [Chapter 1, "Administering](http://www.oracle.com/pls/topic/lookup?ctx=E37838-01&id=NWIPAipv6-admintasks-1) TCP/IP Networks" in *[Administering TCP/IP Networks, IPMP, and IP Tunnels in Oracle](http://www.oracle.com/pls/topic/lookup?ctx=E37838-01&id=NWIPAipv6-admintasks-1) [Solaris 11.4](http://www.oracle.com/pls/topic/lookup?ctx=E37838-01&id=NWIPAipv6-admintasks-1)*.
- To learn more about how to secure your network, see *[Securing the Network in Oracle](http://www.oracle.com/pls/topic/lookup?ctx=E37838-01&id=NWSEC) [Solaris 11.4](http://www.oracle.com/pls/topic/lookup?ctx=E37838-01&id=NWSEC)*.
- To configure a system as a router or a load balancer, see *Configuring an Oracle Solaris* 11.4 *[System as a Router or a Load Balancer](http://www.oracle.com/pls/topic/lookup?ctx=E37838-01&id=NWRTG)*.
- To configure virtual datalinks, including link aggregations and various types of bridges, see *[Managing Network Datalinks in Oracle Solaris 11.4](http://www.oracle.com/pls/topic/lookup?ctx=E37838-01&id=NWDLK)*.
- To implement various network virtualization features, see *[Managing Network Virtualization](http://www.oracle.com/pls/topic/lookup?ctx=E37838-01&id=NWVIR) [and Network Resources in Oracle Solaris 11.4](http://www.oracle.com/pls/topic/lookup?ctx=E37838-01&id=NWVIR)*.

## <span id="page-22-0"></span>Administering Datalink Configuration in Oracle **Solaris**

This chapter describes network devices and datalinks and includes tasks for managing basic datalink configuration. It contains the following topics:

- ["About Datalink Configuration"](#page-22-1)
- ["Administering Datalink Properties"](#page-24-0)
- ["Customizing Datalink Properties"](#page-27-1)
- "Additional dladm [Configuration Tasks"](#page-31-0)

The tasks that are described in this chapter primarily describe how to configure physical links or links that represent network devices. For other types of network configuration, see:

- *[Managing Network Datalinks in Oracle Solaris 11.4](http://www.oracle.com/pls/topic/lookup?ctx=E37838-01&id=NWDLK)*
- *[Managing Network Virtualization and Network Resources in Oracle Solaris 11.4](http://www.oracle.com/pls/topic/lookup?ctx=E37838-01&id=NWVIR)*

**Note -** To administer datalink configuration and issue commands described in this chapter, you must have the appropriate rights profile. See ["Using Rights Profiles to Perform Network](#page-18-0) [Configuration" on page 19.](#page-18-0)

### <span id="page-22-1"></span>**About Datalink Configuration**

A datalink represents an object in the second layer (L2) of the Open Systems Interconnection (OSI) model. Datalinks can represent many different L2 entities, such as physical network devices (*physical links*), aggregations of physical datalinks, virtual network interface cards (VNICs), and so on.

When you add network devices to a system, corresponding physical links are automatically created to which are assigned generic names such as net0, net1, and so on.

The following table illustrates the correspondence between the hardware (NIC), the device instance, the link name, and the interface that is configured over the link. The names of the datalinks are automatically provided by the OS.

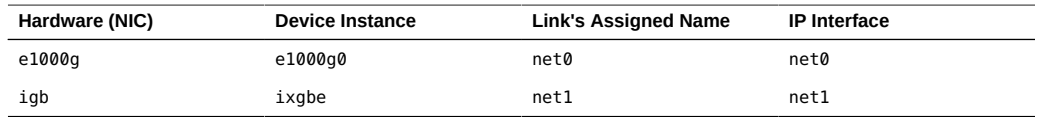

As indicated in this table, while the device instance name remains hardware-based, the datalinks are renamed by the OS after the installation.

The dladm show-phys command shows the mapping between datalink names and their corresponding device instances:

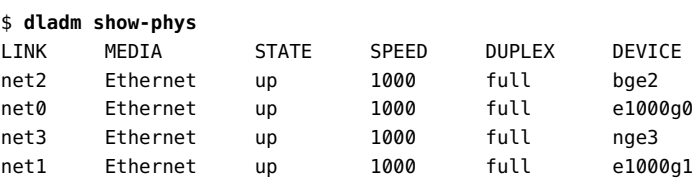

### <span id="page-23-0"></span>**Rules for Valid Link Names**

While physical links automatically obtain generic names from the software, you can assign preferred names to other L2 entities that you manually create such as aggregations, VLANs, and others.

The operating system automatically assigns names to physical datalinks. As a best practice, do not revise any of these names. Otherwise, you would introduce complications to future network configuration and maintenance tasks.

For other L2 entities that you create over datalinks, such as aggregations, VLANs, and so on, you can assign preferred names. The names must comply with the following rules:

- Link names must consist of a string and a *physical point of attachment* (PPA) number.
- Link names must abide by the following constraints:
	- Names ideally consist of between 3 to 8 characters. However, names can have a maximum of 31 characters.
	- Valid characters for names are alphanumeric (a–z, 0–9) and an underscore ( ).

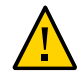

**Caution -** Do not use upper case letters on link names.

- Each datalink must have only one link name at any given time.
- Each datalink must have a unique link name within the system.

For example, a link aggregation might be assigned the name aggr0.

**Note -** You cannot use lo0 as a link name. It is reserved to identify the IP loopback interface.

## <span id="page-24-0"></span>**Administering Datalink Properties**

The dladm command is the main command for administering datalinks and their properties.

### <span id="page-24-1"></span>**Displaying General Information About Datalinks**

When used without any options, the dladm command displays general information about the system's different classes of datalinks. In the following example, aside from physical links, link aggregation (aggr0) information is also listed, including its underlying physical links.

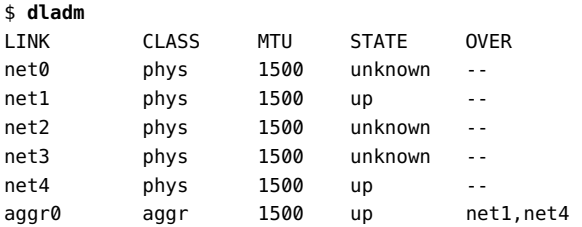

See *[Managing Network Datalinks in Oracle Solaris 11.4](http://www.oracle.com/pls/topic/lookup?ctx=E37838-01&id=NWDLK)* and *[Managing Network Virtualization](http://www.oracle.com/pls/topic/lookup?ctx=E37838-01&id=NWVIR) [and Network Resources in Oracle Solaris 11.4](http://www.oracle.com/pls/topic/lookup?ctx=E37838-01&id=NWVIR)* for further details.

### <span id="page-25-0"></span>**Displaying a System's Datalinks**

You use the dladm show-link command to display both the physical and virtual datalinks on a system. A system has as many datalinks as there are installed NICs. You can use various options with this command to customize the information that is displayed.

When used with no additional options or arguments, the dladm show-link command displays the following information:

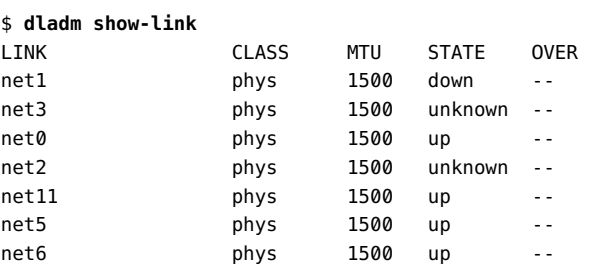

Under the STATE column, a datalink's status can be up, down, or unknown.

Use the -P option to display persistent configuration information about datalinks. Based on the information that is provided by this command, you can proceed with further network configuration. For example, you can determine the number of NICs on the system, and you can select which datalink to use, over which you can configure IP interfaces. The information that is displayed is similar to the following:

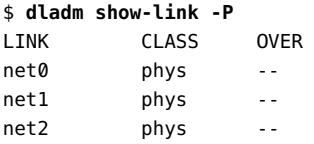

\$ **dladm show-phys**

### <span id="page-25-1"></span>**Displaying the Physical Attributes of Datalinks**

Use the dladm show-phys command to obtain information about the system's datalinks in relation to the physical NICs with which they are associated. Used without any options, the command displays the following information:

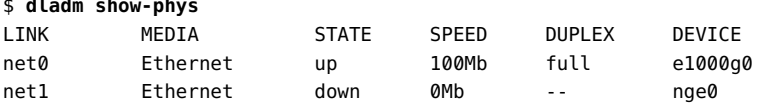

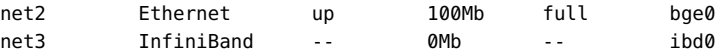

The previous output displays the following information:

- The corresponding physical NIC of each datalink. For example, net0 is the datalink name of the NIC e1000g0.
- The state of each physical link state helps you identify whether the physical device has connectivity with the external network, if the cable is plugged in and the state of the port on the other end of the cable is up.

The -L option displays the physical location for each datalink. A datalink's instance number corresponds to its location.

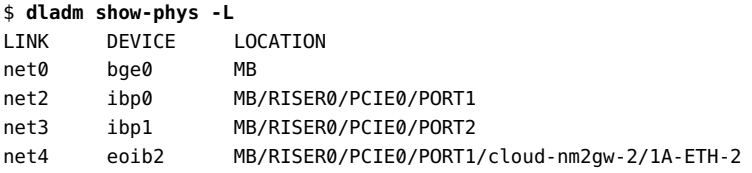

Use the -m option to display the MAC addresses of the physical links in a system:

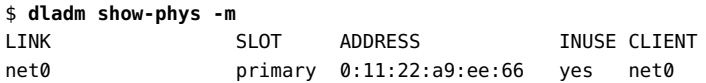

This command is similar to using the ifconfig command in previous releases.

Display the MAC addresses of the physical and non-physical links in a system as follows:

```
$ dladm show-linkprop -p mac-address
LINK PROPERTY PERM VALUE EFFECTIVE DEFAULT POSSIBLE
net0 mac-address rw 0:11:22:a9:ee:66 0:11:22:a9:ee:66 0:11:22:a9:ee:66
--
```
### <span id="page-26-0"></span>**Deleting a Datalink**

Use the dladm delete-phys command to remove a datalink from the system.

Deleting a datalink is only loosely connected to the removal of a physical NIC. For example, if a physical NIC is removed from the system, the datalink configuration that is associated with that NIC remains because the software layer is not bound to the hardware layer. Thus you can still use the datalink configuration on a different underlying physical NIC by assigning the same name to the other NIC's associated link.

If you detach a NIC without replacing it, and you no longer need its datalink configuration, then you can delete the datalink by running the following command:

\$ **dladm delete-phys** *datalink*

**Tip -** To confirm whether a datalink's NIC had been removed, use the dladm show-phys -P command. The output provides this information under the FLAGS column, where the r flag indicates whether the physical device that is associated with a physical link has been removed.

### <span id="page-27-0"></span>**Obtaining Runtime Statistics for Datalinks**

Use the dlstat command to obtain runtime datalink statistics for all types of datalinks. When used with no additional options, the dlstat displays statistical information about all of the datalinks that are on the system, as shown in the following output:

\$ **dlstat** LINK IPKTS RBYTES OPKTS OBYTES net0 58.00K 9.52M 5.61K 1.91M

See [Chapter 8, "Monitoring Network Traffic and Resource Usage" in](http://www.oracle.com/pls/topic/lookup?ctx=E37838-01&id=NWVIRgdysy) *Managing Network [Virtualization and Network Resources in Oracle Solaris 11.4](http://www.oracle.com/pls/topic/lookup?ctx=E37838-01&id=NWVIRgdysy)* and the [dlstat](http://www.oracle.com/pls/topic/lookup?ctx=E88353-01&id=REFMAN8dlstat-8)(8) man page.

### <span id="page-27-1"></span>**Customizing Datalink Properties**

You can also use the dladm command to set datalink properties and customize them according to the requirements of your network.

The following three dladm subcommands are used to administer datalink properties. The properties you can customize depend on what the specific NIC driver supports.

dladm show-linkprop -p *propertydatalink*

Displays the properties of a datalink and its current values. If you do not use the -p *property* option, then all of the properties of the datalink are displayed. If you do not specify a datalink, then all of the properties for all of the datalinks are displayed.

dladm set-linkprop -p *property*=*value datalink*

Assigns a value to a datalink's property.

dladm reset-linkprop -p *property datalink*

Resets a specific property of a datalink to its default value.

Datalink properties that are configurable by using the dladm command fall into one of two categories:

- Public properties Applicable to any driver of the given media type such as link speed, auto-negotiation for Ethernet, or the maximum transmission unit (MTU) size that can be applied to all datalink drivers.
- Private properties Specific to a subset of NIC drivers for a specific media type. These properties can be specific to that subset because they are closely related, either to the hardware that is associated with the driver or to the details of the driver implementation itself, such as debugging-related tunables.

### <span id="page-28-0"></span>**Enabling Support for Jumbo Frames**

The MTU property defines the size of the largest packet that a protocol can transmit from the system. By default, most NIC drivers define the MTU size to 1500. However, for Jumbo frames are traversing the network, the MTU size must be at least 9000.

**Note -** The MTU property is common to both datalinks and IP interfaces, which means you can have one MTU value for a datalink and another MTU value for the IP interface that is configured over that link. The value of the datalink MTU impacts the possible values that you can set for an IP interface's MTU. For more information, see ["Setting the MTU](#page-51-0) [Property" on page 52](#page-51-0).

The following example shows how to enable support for Jumbo frames. This example assumes that you have already removed any existing IP interface configuration over the datalink.

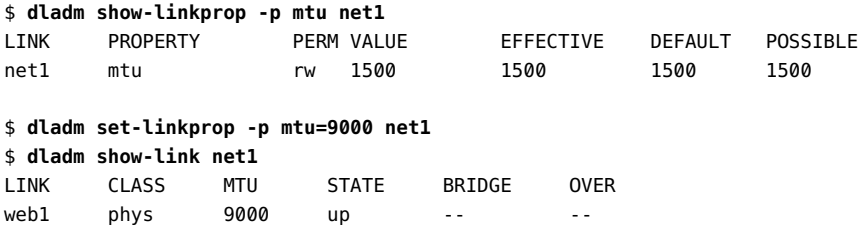

## <span id="page-29-0"></span>**Modifying Link Speed Parameters**

Most network setups include a combination of systems that have varying speed capabilities. These capabilities are usually specified in tandem with duplex settings, for example, full or half-duplex.

Each system advertises speed capabilities to other systems on the network to determine how each system is transmitting and receiving network traffic. Usually, systems use auto-negotiation to determine compatible speed and duplex settings. However, in some instances, it might be necessary to specify a given speed and duplex combination. In these instances, you can set the speed-duplex property for the specified datalink. Note that the speed-duplex property replaces the legacy en-*speed*-*duplex*-cap and adv-*speed*-*duplex*-cap properties (*en1000fdx-cap*) that were used in previous Oracle Solaris releases to set speed-duplex combinations and retrieve their current state, respectively.

You can set the following values for the speed-duplex property:

- 10g-f (10Gigabit full-duplex)
- 1g-f (1Gigabit full-duplex)
- 1g-h (1Gigabit half-duplex)
- 100m-f (100Megabit full-duplex)
- 100m-h (100Megabit half-duplex)
- 10m-f (10Megabit full-duplex)
- 10m-h (10Megabit half-duplex)

The following example shows how to specify 10Gigabit/1Gigabit full-duplex for a datalink:

```
$ dladm set-linkprop -p speed-duplex=10g-f,1g-f datalink
```
To display the new property values, type:

```
$ dladm show-linkprop -p speed-duplex datalink
```
### <span id="page-29-1"></span>**Setting the STREAMS Module on Datalinks**

You can set up to eight STREAMS modules to be pushed onto the stream when a datalink is opened. These modules are typically used by third-party networking software such as virtual private networks (VPNs) and firewalls. Documentation about this type of networking software is provided by the software vendor.

The list of modules to push on a specific datalink is controlled by the autopush property. You set the value of the autopush property by using the dladm set-linkprop command.

Modules are pushed on a per-link as well as per-driver basis. If both per-link and per-driver types for the autopush configuration exist for a datalink, the per-link information that is set with the dladm set-linkprop command is used, and the per-driver information is ignored.

The following example shows how to push the vpnmod and bufmod modules on top of the link net0 as follows:

\$ **dladm set-linkprop -p autopush=vpnmod.bufmod net0**

## <span id="page-30-0"></span>**Obtaining Status Information for Datalink Properties**

To obtain status information about datalink properties, you can use either of the following commands:

- dladm show-linkprop -p *property datalink*
- dladm show-ether *datalink*

#### **Displaying Datalink Properties**

To display a complete list of datalink properties, type the command without specifying a property, as shown in the following example:

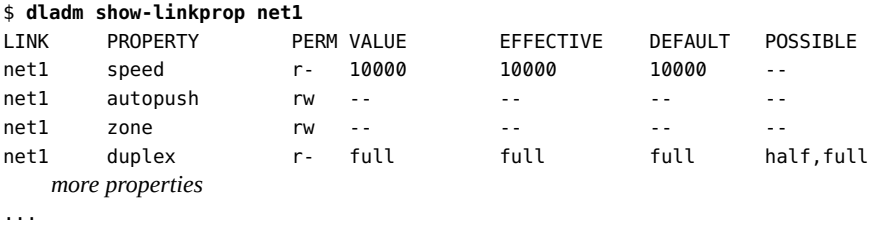

#### **Displaying Ethernet Property Values**

Use the dladm show-ether -x command to obtain a range of information about Ethernet property values:

\$ **dladm show-ether -x net1**

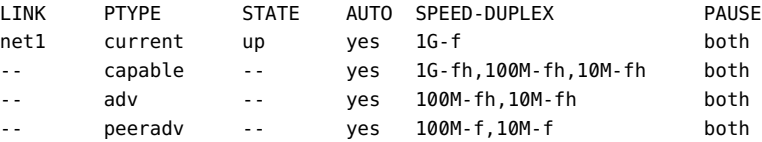

The -x option, displays more than default information and includes the built-in capabilities of the specified link, as well as the capabilities that are currently advertised between the host and the link partner.

In the previous example, the following information is displayed:

- For the Ethernet device's current state, the link is up and functioning at 1 Gigabits per second at full duplex. Its auto-negotiation capability is enabled and has bidirectional flow control, in which both the host and link partner can send and receive pause frames. This information is displayed in the first row of the output.
- Subsequent rows of the output display information about datalink speed capabilities, actual datalink speeds that are advertised, as well as information from the peer system

### <span id="page-31-0"></span>**Additional dladm Configuration Tasks**

The following are some network configuration tasks that are simplified by using the dladm command.

## <span id="page-31-1"></span>**How to Move IP Configuration From One Network Device to Another Device**

Use the following procedure if you need to preserve the IP configuration that is associated with one network device and then move that configuration to another network device. You might perform this procedure prior to removing a network card from the system or when changing a network cable connection.

The procedure uses e1000g0 and nge0 as sample devices.

**Before You Begin** Ensure that your role has the appropriate rights profile to perform this procedure. See ["Using](#page-18-0) [Rights Profiles to Perform Network Configuration" on page 19.](#page-18-0)

#### **1. Display the physical link to device mappings on the system.**

The following example shows that the IP configuration for e1000g0 is down and the configuration needs to be moved to nge0:

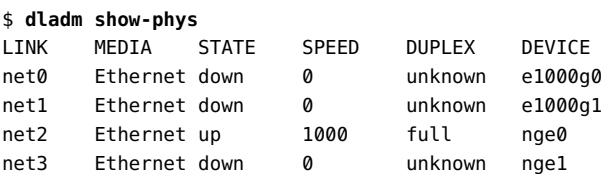

**2. Disable the IP configuration on the datalink temporarily, leaving its persistent settings intact.**

For example:

\$ **ipadm disable-if net0**

**3. Rename the datalink of the device that is down.**

For example:

\$ **dladm rename-link net0 oldnet0**

This step makes oldnet0 as the link name of e1000g0.

**4. Assign the primary link name to the datalink that is designated to become the primary device.**

For example, net2 is the link name of the nge0 device. Thus, you would type:

\$ **dladm rename-link net2 net0**

**5. Re-enable the IP configuration on the newly named datalink (net0).**

\$ **ipadm enable-if -t net0**

<span id="page-32-0"></span>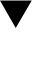

### **How to Replace a Network Interface Card With Dynamic Reconfiguration**

The following procedure applies only to systems that support DR. The procedure specifically refers to configuration steps after DR has completed. You no longer need to reconfigure network links after you complete the DR process. Instead, you just transfer the link configurations of the removed NIC to the replacement NIC.

**Note -** This procedure does not describe the steps to perform DR itself. Consult your system documentation for that information.

For an introduction to DR, see [Chapter 2, "Dynamically Configuring Devices" in](http://www.oracle.com/pls/topic/lookup?ctx=E37838-01&id=STDFSdevconfig2-1) *Managing [Devices in Oracle Solaris 11.4](http://www.oracle.com/pls/topic/lookup?ctx=E37838-01&id=STDFSdevconfig2-1)*.

**Before You Begin** Ensure that your role has the appropriate rights profile to perform this procedure. See ["Using](#page-18-0) [Rights Profiles to Perform Network Configuration" on page 19.](#page-18-0)

Complete the following steps first:

- Ensure that your system supports DR.
- Consult the appropriate manual that describes DR on your system.

To locate current documentation about DR on Sun servers from Oracle, search for "dynamic reconfiguration" on <https://docs.oracle.com/en/servers/>.

For information about performing DR in the Oracle Solaris Cluster environment, see *Administering an Oracle Solaris Cluster Configuration* on [Oracle Help Center.](https://docs.oracle.com/en/operating-systems/cluster.html)

**1. Display information about the physical attributes of datalinks and their respective locations on the system.**

\$ **dladm show-phys -L**

- **2. Perform the DR process, as described in your system's documentation.**
- **3. After you have installed the replacement NIC, do one of the following, depending on the circumstance that applies:**
	- If you inserted the replacement NIC into the same slot as the old NIC, **proceed to [Step 4.](#page-34-0)**

With the new NIC using the location that was previously occupied by the old NIC, the new NIC inherits the link name and the configuration of the old NIC.

If you inserted the replacement NIC into a different slot, and the new NIC **needs to inherit the datalink configuration of the removed NIC, rename the link as follows:**

\$ **dladm rename-link** *new-datalink old-datalink*

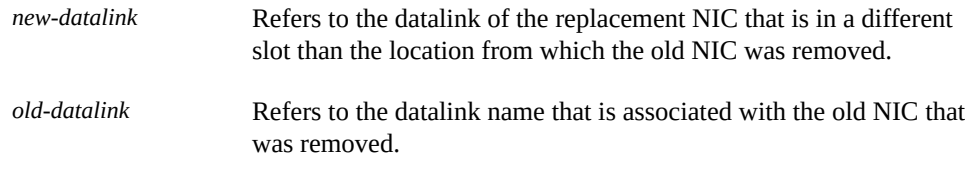

**Note -** In this scenario, the slot from which the old NIC was removed must remain empty.

For example, the NIC in slot 1 is removed, and then the new NIC is inserted in slot 2. No NIC is inserted in slot 1. Assume that the datalink in slot 1 is net0, and the datalink in slot 2 is net1. You would specify that the datalink of the new NIC inherit the datalink configuration of the old NIC as follows:

\$ **dladm rename-link net1 net0**

#### <span id="page-34-0"></span>**4. Complete the DR process by enabling the new NIC's resources so that they are available for use.**

For example, you can use the [cfgadm](http://www.oracle.com/pls/topic/lookup?ctx=E88353-01&id=REFMAN8cfgadm-8) command to configure the NIC. See the cfgadm(8) man page.

#### **5. Display link information.**

You can use either the dladm show-phys command or the dladm show-link command to display information about the datalinks.

#### **Example 1** Performing Dynamic Reconfiguration by Installing a New Network Card

The following example shows how a bge card with link name net0 is replaced by an e1000g card. The link configurations of net0 are transferred from bge to e1000g after e1000g is connected to the system.

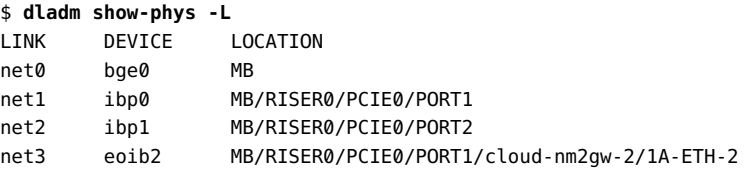

You can perform the DR-specific steps such as using the cfgadm command to remove the bge card and then installing the e1000g card in its place. After the card is installed, the datalink of e1000g0 automatically assumes the name net0 and inherits the configuration of the link.

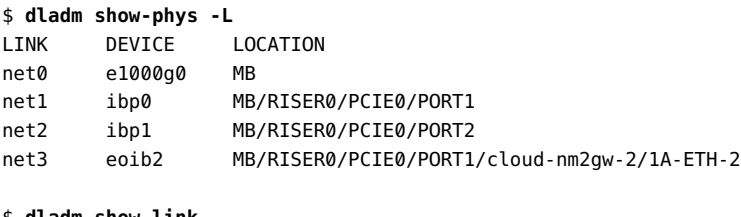

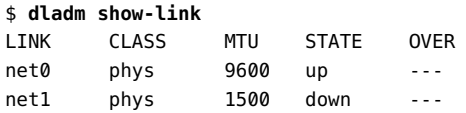

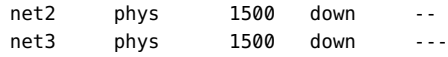

### <span id="page-35-0"></span>**SPARC: How to Ensure That the MAC Address of Each Interface Is Unique**

Every SPARC based system has a system-wide MAC address, which by default is used by all interfaces. However, some applications require every interface on a host to have a unique MAC address. Certain types of interface configuration such as link aggregations and IP network multipathing (IPMP) similarly require that interfaces must have their own MAC addresses.

The EEPROM parameter local-mac-address? determines whether all interfaces on a SPARC based system use the system-wide MAC address or a unique MAC address. The following procedure describes how to use the eeprom command to check the current value of the localmac-address? parameter and change it, if necessary.

**Before You Begin** Ensure that your role has the appropriate rights profile to perform this procedure. See ["Using](#page-18-0) [Rights Profiles to Perform Network Configuration" on page 19.](#page-18-0)

> **1. Determine whether all of the interfaces on the system currently use the systemwide MAC address.**

# **eeprom local-mac-address?** local-mac-address?=false

**2. Change the value of the local-mac-address? setting to true.**

# **eeprom local-mac-address?=true**

When you reboot the system, the interfaces that have factory-installed MAC addresses will use these factory settings rather than the system-wide MAC address. Interfaces without factoryinstalled MAC addresses will continue to use the system-wide MAC address.

#### **3. Check the MAC addresses of all of the interfaces on the system.**

Look for cases where multiple interfaces have the same MAC address.

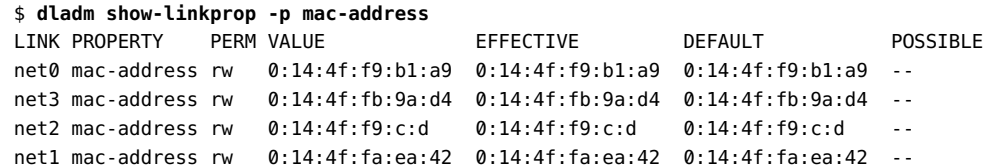
**4. (Optional) If necessary, manually configure the remaining interfaces so that all interfaces have unique MAC addresses.**

\$ **dladm set-linkprop -p mac-address=***mac-address interface*

**Note -** This step is only required if two or more network interfaces have the same MAC address.

**5. Reboot the system.**

Configuring and Managing Network Components in Oracle Solaris 11.4 • November 2020

# **\*\*\*** CHAPTER 3

# Configuring and Administering IP Interfaces and Addresses in Oracle Solaris

This chapter describes how to configure IP interfaces for either IPv4 or IPv6 networks. It contains the following topics:

- "About the ipadm [Command"](#page-38-0)
- ["Configuring IPv4 Interfaces"](#page-39-0)
- ["Configuring IPv6 Interfaces"](#page-42-0)
- ["Customizing IP Interface Properties and Addresses"](#page-50-0)
- ["Customizing IP Address Properties"](#page-52-0)
- ["Disabling, Removing, and Modifying IP Interface Configuration"](#page-53-0)
- ["Monitoring IP Interfaces and Addresses"](#page-55-0)
- ["Migrating From an IPv4 Network to an IPv6 Network"](#page-59-0)

For information about administering TCP/IP properties such global packet forwarding and transport layer services, see ["Administering Transport Layer Services" in](http://www.oracle.com/pls/topic/lookup?ctx=E37838-01&id=NWIPAipconfig-111) *Administering TCP/IP [Networks, IPMP, and IP Tunnels in Oracle Solaris 11.4](http://www.oracle.com/pls/topic/lookup?ctx=E37838-01&id=NWIPAipconfig-111)*.

**Note -** To administer IP interfaces configuration and issue commands described in this chapter, you must have the appropriate rights profile. See ["Using Rights Profiles to Perform Network](#page-18-0) [Configuration" on page 19.](#page-18-0)

# <span id="page-38-0"></span>**About the ipadm Command**

In Oracle Solaris, the ipadm command replaces ifconfig as the primary means for configuring IP interfaces. It also replaces the ndd command for configuring properties of the following TCP/ IP protocols:

■ IP

- Address Resolution Protocol (ARP)
- Stream Control Transmission Protocol (SCTP)
- Internet Control Messaging Protocol (ICMP)
- Upper layer protocols such as TCP and the User Datagram Protocol (UDP)

See the  $ipadm(8)$  $ipadm(8)$  man page.

#### <span id="page-39-0"></span>**Configuring IPv4 Interfaces**

Configuring IP interfaces enables a system to connect to the network. The procedure essentially involves assigning IP addresses to the interfaces.

When you assign an IP address to an IP interface, a corresponding *address object* is created to represent that address.

The address object uses the format *interface*/*address-family*, where *address-family* is either v4 or v6. For example, net0 with an IPv4 address would have the address object net0/v4. Multiple address objects of the same IP interface are distinguished by a letter suffix, such as net0/v4a, net0/v4b, net0/v4c, and so on.

Similarly, an IP interface with IPv6 addresses would have address objects such as net1/v6a, net1/v6b, and so on.

Any subsequent command on this interface's address can use the address object as reference. For instance, using an address object from the previous examples, you would type ipadm delete-addr net0/v4b.

#### <span id="page-39-1"></span>**V How to Configure an IPv4 Interface**

**Before You Begin** Ensure that your role has the appropriate rights profile to perform this procedure. See ["Using](#page-18-0) [Rights Profiles to Perform Network Configuration" on page 19.](#page-18-0)

#### **1. Create the IP interface.**

\$ **ipadm create-ip** *interface*

The interface name follows the datalink name on which the interface is created.

This syntax is the most commonly used to configure networking on a system. However, two other create subcommands are available for other types of configuration:

- create-vni creates a STREAMS virtual network interface.
- create-ipmp creates an IPMP group. See [Chapter 2, "About IPMP Administration" in](http://www.oracle.com/pls/topic/lookup?ctx=E37838-01&id=NWIPAgfkcy) *[Administering TCP/IP Networks, IPMP, and IP Tunnels in Oracle Solaris 11.4](http://www.oracle.com/pls/topic/lookup?ctx=E37838-01&id=NWIPAgfkcy)*.

#### **2. Configure the IP interface with a valid IP address.**

Use one of the following commands depending on the type of address:

- **Create a static address**
	- \$ **ipadm create-addr -a** *IP-address interface*

The address can be in Classless Inter-Domain Routing (CIDR) notation.

#### ■ **Configure a dynamic address.**

\$ **ipadm create-addr -T dhcp** *interface*

#### **3. Display information about the system's IP interfaces.**

#### \$ **ipadm**

See also ["Monitoring IP Interfaces and Addresses" on page 56](#page-55-0) that show how to obtain interface information by using show-\* subcommands.

**4. If you are configuring a static IP address that uses a host name, add the entries for the IP address to the /etc/hosts file.**

The entries in this file consist of IP addresses and their corresponding host names.

**Note -** DHCP configurations do not require updates to the /etc/hosts file.

#### **Example 2** Configuring an IPv4 Interface With a Static IP Address

The following example shows how to configure an IPv4 interface with a static IP address. The example also shows how to configure a persistent route for the interface by using the route command.

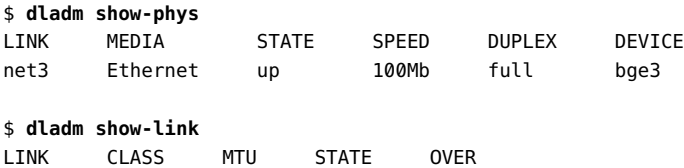

```
net3 phys 1500 up -- - -
$ ipadm create-ip net3
$ ipadm create-addr -a 192.0.2.3/24 net3
net3/v4
$ ipadm
NAME CLASS/TYPE STATE UNDER ADDR
aggr0 ip down -- - --
lo0 loopback ok -- - --
  lo0/v4 static ok -- 127.0.0.1/8
  lo0/v6 static ok -- ::1/128
net3 ip ok -- --
 net3/v4 static ok -- 192.0.2.3/24
$ vi /etc/hosts
# Internet host table
# 127.0.0.1 localhost
203.0.113.14 foohost
192.0.2.3 sales1
```
**Example 3** Configuring a Network Interface to Receive an IP Address From a DHCP Server

In the following example, the IP interface is configured to receive its address from a DHCP server. DHCP typically also installs a default route. Therefore, this example does not include a step for manually adding a default route by using the route command.

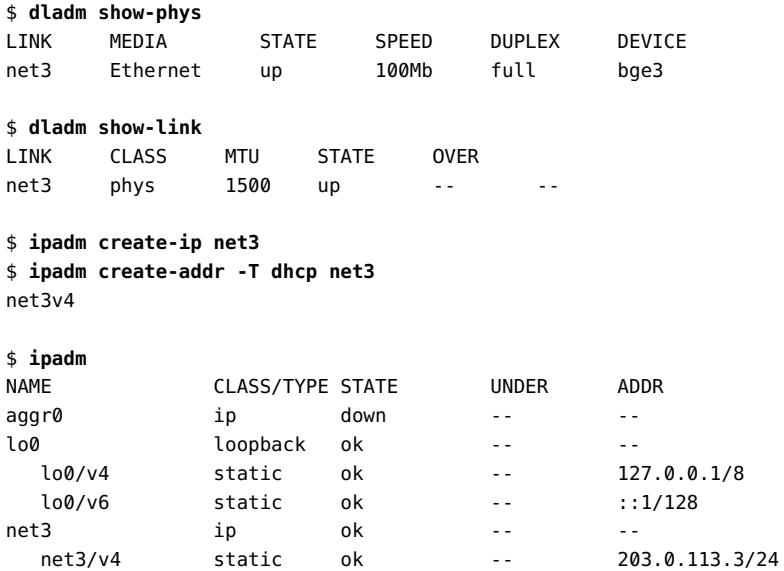

# <span id="page-42-0"></span>**Configuring IPv6 Interfaces**

Configuring an IPv6 interface consists of assigning an IPv6 address to the interface.

Typically, you would use autoconfiguration to configure IPv6 on IP interfaces. Autoconfiguration assigns a link-local address and discovers prefixes and routers that are in use on the subnet. Interfaces with autoconfigured addresses also automatically request DHCPv6 address information.

If the interface is on the same link as a router that currently advertises an IPv6 prefix, the interface obtains that site prefix as part of its autoconfigured addresses.

The identifier portion of an autoconfigured IPv6 address is based on the MAC address of the interface's NIC card. Thus, autoconfiguration works best if the NIC cards are not often replaced. Otherwise, the MAC portion constantly changes as well. The instability would impact performance if other parts of the network infrastructure use stored IP addresses and therefore require stable addresses. In these cases, autoconfiguration might not be optimal.

As an alternative, you can use static addresses instead. Or, you can create IPv6 tokens as explained in ["Configuring an IPv6 Token" on page 47](#page-46-0). In both cases, the IPv6 addresses remain constant even if the interfaces are changed.

# **How to Configure a System for IPv6**

**Before You Begin** Ensure that your role has the appropriate rights profile to perform this procedure. See ["Using](#page-18-0) [Rights Profiles to Perform Network Configuration" on page 19](#page-18-0).

**1. (Optional) If it doesn't yet exist, create the IP interface over the datalink.**

For example, to create the net0 IP interface, you would type:

\$ **ipadm create-ip net0**

**2. Assign the IP address or addresses.**

Use one of the following commands depending on the type of address:

**Use autoconfiguration.** 

\$ **ipadm create-addr -T autoconfig** *interface*

■ **Create a static address**

\$ **ipadm create-addr -a** *IPv6-address interface*

**Note -** Use the same command to add IPv6 addresses after assigning one autoconfigured address to an interface.

#### **3. (Optional) Create an /etc/inet/ndpd.conf file that defines the parameters for the interface variables that are on the node.**

To create temporary addresses for the host's interface, see ["Using Temporary Addresses for an](#page-43-0) [IPv6 Interface" on page 44](#page-43-0). For details about the /etc/inet/ndpd.conf file, see the [ndpd.](http://www.oracle.com/pls/topic/lookup?ctx=E88353-01&id=REFMAN5ndpd.conf-5) [conf](http://www.oracle.com/pls/topic/lookup?ctx=E88353-01&id=REFMAN5ndpd.conf-5)(5) man page.

#### **4. Display the status of the IP interfaces with their IPv6 configurations.**

\$ **ipadm show-addr**

#### **Example 4** Enabling an IPv6 Interface After an Installation

The following example shows how to enable IPv6 on the net0 interface.

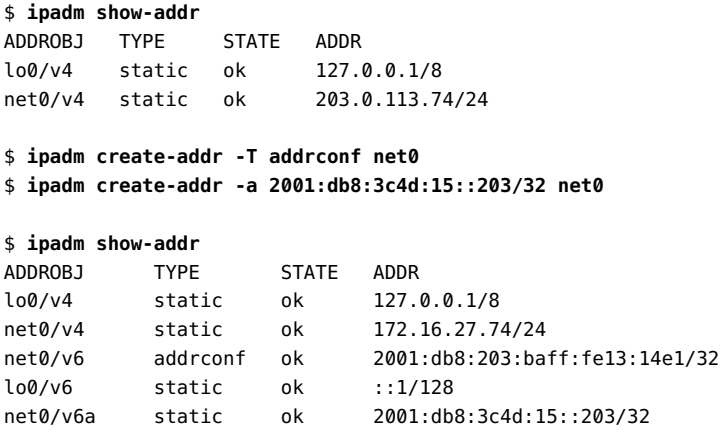

# <span id="page-43-0"></span>**Using Temporary Addresses for an IPv6 Interface**

Temporary addresses cause interfaces to become anonymous, such as the interfaces of a host that needs to access public web servers. Temporary addresses implement IPv6 privacy enhancements as described in *[Privacy Extensions for Stateless Address Autoconfiguration in](http://www.rfc-editor.org/rfc/rfc3041.txt) IPv6* (<http://www.rfc-editor.org/rfc/rfc3041.txt>).

Unlike a standard, autoconfigured IPv6 address, a temporary address consists of a 64-bit subnet prefix and a randomly generated 64-bit number. This random number becomes the interface ID segment of the IPv6 address. A link-local address is not generated with the temporary address as the interface ID.

You enable temporary addresses by configuring variables in the /etc/inet/ndpd.conf file, as shown in the following procedure.

#### **How to Configure a Temporary IPv6 Address**

The /etc/inet/ndpd.conf file contains statements that define values for the different time variables for the temporary addresses. Follow these general rules when adding statements in the file:

To apply a definition to all the interfaces in the system, use this statement syntax:

**ifdefault** *variable value*

■ To apply a definition to a specific interface, use this statement syntax:

**if** *interface variable value*

- For the variables, the default unit of time is seconds. Simply provide the numeric value. To specify time in hours and days, use *n*h (40h) and *n*d (30d), respectively.
- **Before You Begin** Ensure that your role has the appropriate rights profile to perform this procedure. See ["Using](#page-18-0) [Rights Profiles to Perform Network Configuration" on page 19](#page-18-0).
	- **1. Edit the /etc/inet/ndpd.conf file by configuring variables related to temporary addresses.**
		- **a. Enable generation of temporary addresses.**

**ifdefault|if** *interface* **TmpAddrsEnabled true**

**b. (Optional) Specify the valid lifetime for the temporary address.**

**ifdefault|if** *interface* **TmpValidLifetime** *duration*

The default valid lifetime is 7 days (7d).

**c. (Optional) Specify a preferred lifetime for the temporary address, after which the address is deprecated.**

**ifdefault|if** *interface* **TmpPreferredLifetime** *duration*

The default preferred lifetime is one day (1d).

**Note -** Default address selection gives a lower priority to deprecated IPv6 addresses than non-deprecated addresses. A non-deprecated address could be the automatically generated IPv6 address or possibly the interface's IPv4 address. See ["Administering Default Address](#page-47-0) [Selection" on page 48.](#page-47-0)

**d. (Optional) Specify the lead time in advance of address deprecation, during which the host should generate a new temporary address.**

**ifdefault|if** *interface* **TmpRegenAdvance** *duration*

The default value is 5 seconds (5).

**2. Enable the svc:/network/routing/ndp:default SMF service.**

\$ **svcadm restart ndp:default**

**3. Verify that temporary addresses have been created.**

\$ **ipadm show-addr -o all**

**Example 5** Displaying Whether Temporary Addresses Are Enabled

The following example shows the output of the ipadm show-addr command after temporary addresses are created. The sample output here is an extract and only IPv6-related information is included.

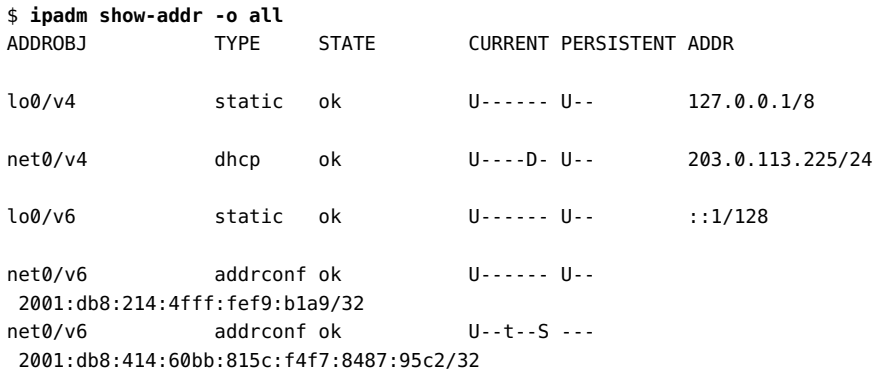

Temporary addresses are flagged with t under the CURRENT column. The D flag indicates an IP address that was configured as a result of DHCP negotiation. The S flag indicates an address that was configured as a result of IPv6 stateless address autoconfiguration.

- **See Also** To set up name service support for IPv6 addresses, see [Chapter 4, "Administering Naming](#page-62-0) [and Directory Services on an Oracle Solaris System".](#page-62-0)
	- To configure IPv6 addresses for a server, see ["How to Configure a User-Specified IPv6](#page-46-1) [Token" on page 47.](#page-46-1)
	- To monitor activities on IPv6 nodes, see [Chapter 1, "Administering TCP/IP Networks" in](http://www.oracle.com/pls/topic/lookup?ctx=E37838-01&id=NWIPAipv6-admintasks-1) *[Administering TCP/IP Networks, IPMP, and IP Tunnels in Oracle Solaris 11.4](http://www.oracle.com/pls/topic/lookup?ctx=E37838-01&id=NWIPAipv6-admintasks-1)*.

# <span id="page-46-0"></span>**Configuring an IPv6 Token**

The 64-bit interface ID of an IPv6 address is also referred to as a *token*. By default, autoconfiguration creates the token based on the interface's MAC address.

However, you can create a token that is not based on the MAC address. Instead, you create a 64-bit hexadecimal number as the interface ID. This token remains assigned to the interface, even when a card is replaced.

IPv6 tokens are another alternative to use on systems whose interfaces are routinely swapped. Just like static addresses, they can serve as alternatives to using normal autoconfiguration. See ["Configuring IPv6 Interfaces" on page 43](#page-42-0).

#### **How to Configure a User-Specified IPv6 Token**

- <span id="page-46-1"></span>**Before You Begin** Ensure that your role has the appropriate rights profile to perform this procedure. See ["Using](#page-18-0) [Rights Profiles to Perform Network Configuration" on page 19](#page-18-0).
	- **1. Verify that the interface that you want to configure with a token exists and that no IPv6 addresses are configured on that interface.**
	- **2. Configure each interface that has a user-specified interface ID (token).**

\$ **ipadm create-addr -T addrconf -i** *token interface*

The token you create must be in the following format:

*xxxx*:*xxxx*:*xxxx*:*xxxx*

**Note -** After you create the address object with the token, you can no longer modify the token.

**Example 6** Configuring a User-Specified Token on an IPv6 Interface

The following example shows how to configure net0 with an IPv6 address and a token.

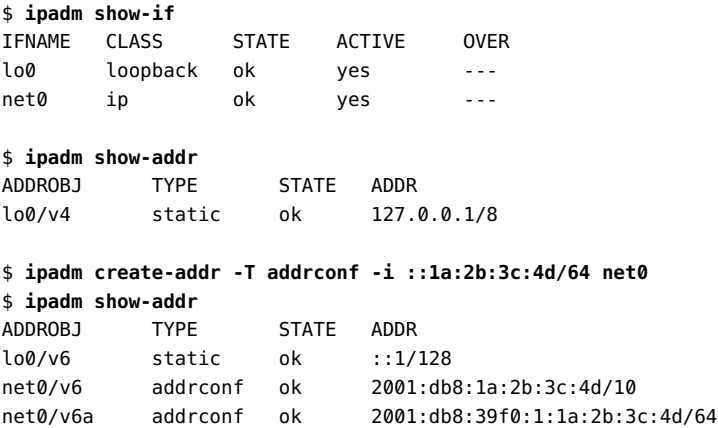

After the token is configured, the address object net0/v6 has both a link-local address, as well as an address with 1a:2b:3c:4d configured for its interface ID.

- **See Also** To update the naming services with the IPv6 addresses of the server, see [Chapter 4,](#page-62-0) ["Administering Naming and Directory Services on an Oracle Solaris System".](#page-62-0)
	- To monitor server performance, see [Chapter 1, "Administering TCP/IP Networks" in](http://www.oracle.com/pls/topic/lookup?ctx=E37838-01&id=NWIPAipv6-admintasks-1) *[Administering TCP/IP Networks, IPMP, and IP Tunnels in Oracle Solaris 11.4](http://www.oracle.com/pls/topic/lookup?ctx=E37838-01&id=NWIPAipv6-admintasks-1)*.

# <span id="page-47-0"></span>**Administering Default Address Selection**

A single IP interface can have multiple IP addresses. For example, technologies such as IPMP enable multiple NICs to connect to the same IP link layer. That link can have one or more IP addresses. Additionally, IPv6-enabled interfaces have a link-local IPv6 address, at least one IPv6 routing address, and an IPv4 address for at least one interface.

In such cases, applications must know which address to use especially when communicating with target systems. Address selection and ordering is the process by which the operating system selects and prioritizes the appropriate addresses to use to reach destination hosts.

The /etc/inet/ipaddrsel.conf file contains selected and prioritized addresses:

**TABLE 1** IPv6 Address Selection Policy Table

| <b>Prefix</b> | Precedence | <b>Definition</b> |
|---------------|------------|-------------------|
| : 1/128       | 50         | Loopback          |
| :20           | 40         | Default           |

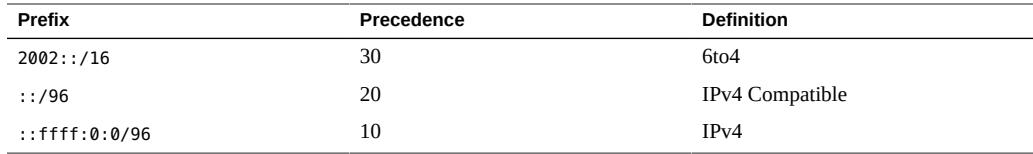

In the preceding table, IPv6 prefixes (::1/128 and ::/0) take precedence over 6to4 addresses  $(2002::/16)$  and IPv4 addresses  $(:/96$  and  $::$  ffff:0:0/96). Therefore, by default, the kernel selects the global IPv6 address of the interface for packets going to another IPv6 destination. The IPv4 address of the interface has a lower priority, particularly for packets going to an IPv6 destination. Given the selected IPv6 source address, the kernel also uses the IPv6 format for the destination address.

Both IPv4-only and dual-stack IPv4/IPv6 systems must perform default address selection. In most circumstances, you do not need to change the default address selection mechanisms in this file. However, you might need to change the priority of address formats in certain cases such as the following:

- If the system has an interface that is used for a 6to4 tunnel, you can assign a higher priority to the 6to4 addresses.
- If you want a particular source address to be used only in communications with a particular destination address, you can add these addresses to the policy table. Then, you can use the [ipadm](http://www.oracle.com/pls/topic/lookup?ctx=E88353-01&id=REFMAN8ipadm-8) command to flag these addresses, as preferred. See the  $ipadm(8)$  man page.
- If you want IPv4 addresses to take precedence over IPv6 addresses, you can change the priority of :: ffff: 0: 0/96 to a higher number.
- If you need to assign a higher priority to deprecated addresses, you can add the deprecated address to the policy table. For example, site-local addresses are now deprecated in IPv6. These addresses have the prefix  $f \in \mathcal{O}:$   $(10, Y)$  Can change the policy table to assign a higher priority to site-local addresses.

For more information about address selection, see the [ipaddrsel](http://www.oracle.com/pls/topic/lookup?ctx=E88353-01&id=REFMAN8ipaddrsel-8)(8) and [getaddrinfo](http://www.oracle.com/pls/topic/lookup?ctx=E88353-01&id=REFMAN3Agetaddrinfo-3c)(3C) man pages. For IPv6, see the [inet6](http://www.oracle.com/pls/topic/lookup?ctx=E88353-01&id=REFMAN3Ainet6-3c)(3C) man page.

#### **How to Administer the IPv6 Address Selection Policy Table**

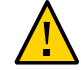

**Caution -** Do not change the IPv6 address selection policy table unless necessary. Otherwise, network problems might occur due to a badly constructed policy table.

**Before You Begin** Ensure that your role has the appropriate rights profile to perform this procedure. See ["Using](#page-18-0) [Rights Profiles to Perform Network Configuration" on page 19](#page-18-0).

#### **1. Review the current IPv6 address selection policy table.**

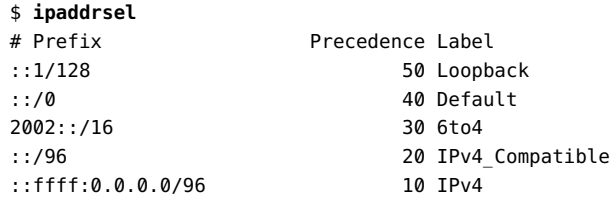

**2. Make a backup copy of the default address policy table.**

Do one of the following steps:

■ **To make persistent changes:**

\$ **cp /etc/inet/ipaddrsel.conf /etc/inet/ipaddrsel.conf.orig**

#### ■ **To make changes only for the current session:**

\$ **cp /etc/inet/ipaddrsel.conf /etc/inet/temp.conf**

#### **3. Edit the file by adding customizations in the following format:**

*prefix/prefix-length precedence label [# comment ]*

For example, you edit either ipaddrsel.conf or temp.conf.

#### **4. Load the modified policy table into the kernel.**

#### \$ **ipaddrsel -f /etc/inet/***filename*

For example, you load either ipaddrsel.conf or temp.conf. For non-persistent changes, the kernel uses the policies in temp.conf until you reboot the system.

#### **5. If the modified policy table has problems, restore the default IPv6 address selection policy table.**

\$ **ipaddrsel -d**

#### **Example 7** Modifying the Default IPv6 Address Selection Policy Table

This list illustrates possible ways to change the address priority in the policy table:

■ Assign the highest priority to 6to4 addresses.

2002::/16 50 6to4

::1/128 45 Loopback

The 6to4 address format now has the highest priority, 50. Loopback, which previously had a 50 precedence, now has a 45 precedence. The other addressing formats remain the same.

Designate a specific source address to be used in communications with a specific destination address.

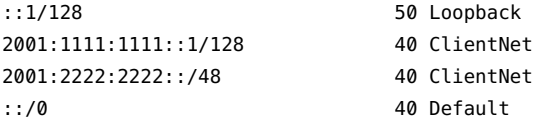

This particular entry is useful for hosts with only one physical interface. Here, 2001:1111: 1111::1/128 is preferred as the source address on all packets that are bound for destinations within network 2001:2222:2222::/48. The 40 priority gives higher precedence to the source address 2001:1111:1111::1/128 than to other address formats configured for the interface.

Favor IPv4 addresses over IPv6 addresses.

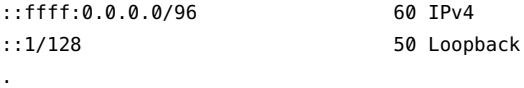

The IPv4 format ::ffff:0.0.0.0/96 has its precedence changed from the default 10 to 60, the highest priority in the table.

#### <span id="page-50-0"></span>**Customizing IP Interface Properties and Addresses**

Like datalinks, IP interfaces also have properties that you can customize for your specific network environment. For each interface, two sets of properties exist, one set for IPv4 and the another set for IPv6.

To manage IP interface properties, three ipadm subcommands are available:

- show-ifprop [-p *property*] [*interface*] Displays a property of an IP interface and its current value. Omitting the -p *property* option will list all the properties of the specific IP interface. If you do not specify an IP interface, then all the properties of all the IP interfaces are listed.
- set-ifprop -p *property*=*value interface* Assigns a value to the IP interface's property.
- reset-if property *interface* Resets the specific property to its default values.

# **Setting the MTU Property**

Some properties, including the MTU property, are common to both datalinks and IP interfaces. Thus, you can have one MTU value for a datalink and a different MTU value for the interface that is configured over that link. In addition, you can have different MTU values that apply to the IPv4 and IPv6 packets that traverse that IP interface.

When setting MTU properties for an IP interface, keep the following key points in mind:

- The value of the MTU setting of an IP interface cannot be larger than the value of the MTU setting of a datalink. In such cases, the ipadm command displays an error message.
- If an IP interface's MTU value is different from the datalink's MTU value, IP packets are limited to the MTU value of the IP interface. For example, if a datalink has an MTU value of 9000 bytes and an IP interface as an MTU value of 1500 bytes, IP packets are limited to 1500 bytes. However, other Layer 3 protocols that are using the underlying Layer 2 protocol can send packets up to 9000 bytes.

For instructions on customizing datalink properties, including information about how the MTU setting of a datalink impacts the MTU setting of an IP interface, see ["Customizing](#page-27-0) [Datalink Properties" on page 28.](#page-27-0)

# **Enabling Packet Forwarding**

On a network, a host system can receive data packets that are destined for another host. By enabling packet forwarding on the receiving local system, that system can forward the data packet to the destination host. This process is referred to as *IP forwarding* and is disabled by default in Oracle Solaris.

Packet forwarding is managed by a property that you can set on both IP interfaces, as well as for the TCP/IP protocol. If you want to be selective about how packets are forwarded, you can enable packet forwarding on the IP interface. For example, you might have a system that has multiple NICs, where some NICs are connected to the external network, while other NICs are connected to a private network. You can therefore enable packet forwarding only on some of the interfaces, rather than on all of the interfaces.

You can also enable packet forwarding globally on a system by setting the property of the TCP/ IP protocol. See ["Enabling Global Packet Forwarding" in](http://www.oracle.com/pls/topic/lookup?ctx=E37838-01&id=NWIPAgmajz) *Administering TCP/IP Networks, [IPMP, and IP Tunnels in Oracle Solaris 11.4](http://www.oracle.com/pls/topic/lookup?ctx=E37838-01&id=NWIPAgmajz)*.

**Note -** The forwarding property of either IP interfaces or protocols is not mutually exclusive. You can set the property for the interface *and* the protocol at the same time. For example, you could enable packet forwarding globally on the protocol, and then customize packet forwarding for each IP interface on the system. Thus, although enabled globally, packet forwarding can still be selective for the system.

For example, you can enable packet forwarding on an IP interface as follows:

\$ **ipadm set-ifprop -p forwarding=on -m** *protocol-version interface*

where *protocol-version* is either IPv4 or IPv6. You must run this command separately for IPv4 and IPv6 packets.

The following example shows how you might enable only IPv4 packet forwarding on a system:

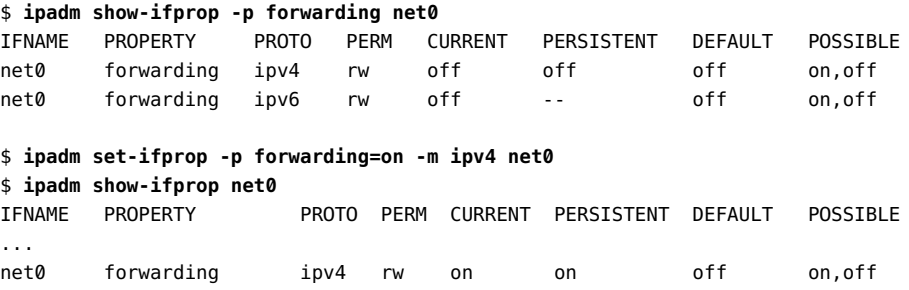

# <span id="page-52-0"></span>**Customizing IP Address Properties**

The ipadm command enables you to manage IP address-specific properties.

You can customize IP address properties to manage the following network configuration parameters:

- Netmask length
- Whether an IP address can be used as a source address for outbound packets
- Whether the IP address belongs to a global or non–global zone
- Whether the IP address is a private address

Use the following ipadm subcommands when working with IP address properties:

show-addrprop -p *property addrobj* – Displays address properties, depending on the options that you use.

To display the properties of all the IP addresses, do not specify a property or an address object. To display the values of a single property for all the IP addresses, specify only that property. To display all the properties of a specific address object, specify just the address object.

- set-addrprop -p *property*=*value addrobj* Assigns values to address properties. Note that you can only set one address property at a time.
- reset-addrprop -p *property addrobj* Restores any default values to the address property.

**Note -** If you want to change the IP address of a specific interface, do not use the setaddressprop subcommand. Instead, delete the address object and create a new one with the new IP address. See ["Modifying an IP Interface Configuration" on page 55](#page-54-0).

As an example, suppose you want to change the netmask of an IP address. The IP address is configured on the IP interface net3 and is identified by the address object name net3/v4. The following example shows how to revise the netmask:

\$ **ipadm show-addr** ADDROBJ TYPE STATE ADDR lo0/? static ok 127.0.0.1/8 net3/v4 static ok 198.51.100.3/24 \$ **ipadm show-addrprop -p prefixlen net3/v4** ADDROBJ PROPERTY PERM CURRENT PERSISTENT DEFAULT POSSIBLE net3/v4 prefixlen rw 24 24 24 1-30,32 \$ **ipadm set-addrprop -p prefixlen=8 net3/v4** \$ **ipadm show-addrprop -p prefixlen net3/v4** ADDROBJ PROPERTY PERM CURRENT PERSISTENT DEFAULT POSSIBLE net3/v4 prefixlen rw 8 24 24 1-30,32

# <span id="page-53-0"></span>**Disabling, Removing, and Modifying IP Interface Configuration**

This section discusses various ways to manage interfaces you no longer use.

# **Removing an IP Interface Configuration**

Use the delete-ip subcommand to remove a configured IP interface. This command is particularly important when you are performing certain datalink configuration tasks. For example, renaming a datalink fails if there are IP interfaces configured over that datalink. Before attempting to rename the datalink, you would need to use the ipadm delete-ip command to remove the existing IP configuration.

For example, you can use the following commands to perform this task:

- \$ **ipadm delete-ip** *interface*
- \$ **dladm rename-link** *old-name new-name*
- \$ **ipadm create-ip** *interface*
- \$ **ipadm create-address** *parameters*

See ["How to Move IP Configuration From One Network Device to Another](#page-31-0) [Device" on page 32](#page-31-0) for procedure that includes renaming a datalink. For instructions to reconfigure an IP interface after a datalink has been renamed, see ["How to Configure an IPv4](#page-39-1) [Interface" on page 40](#page-39-1).

### **Disabling an IP Interface Configuration**

By default, an IP interface is plumbed and becomes part of the active configuration when you create the interface by using the ipadm create-ip command. The interface is flagged as UP when the first address is created on the interface.

To remove an interface from active configuration without destroying the configuration, use the disable-if subcommand. This subcommand unplumbs the interface in the kernel.

```
$ ipadm disable-if -t interface
```
You can make an IP interface operational and its flag displayed as UP as follows:

\$ **ipadm enable-if -t** *interface*

**Tip -** To display the current status of IP interfaces, see ["Obtaining Information About IP](#page-57-0) [Interfaces" on page 58](#page-57-0).

### <span id="page-54-0"></span>**Modifying an IP Interface Configuration**

The ipadm delete-addr command deletes a specific address configuration from an IP interface. This command is useful when you simply want to remove an IP address from the system or as part of changing an IP address that is configured on an interface. If you want to change the IP address that is configured on an interface, then you must first remove the original address configuration before assigning a new address configuration. See ["How to Modify an](#page-55-1) [Existing IP Address" on page 56.](#page-55-1)

For instructions on creating an IP address for an interface, see ["How to Configure an IPv4](#page-39-1) [Interface" on page 40](#page-39-1).

**Note -** An interface can have multiple IP addresses. Each address is identified by an address object. To ensure that you are removing the correct address, you must know the address object. Use the ipadm show-addr command to display the IP addresses that are configured on an interface. For more information about displaying IP addresses, see ["Obtaining Information](#page-58-0) [About IP Addresses" on page 59.](#page-58-0)

#### <span id="page-55-1"></span>**How to Modify an Existing IP Address**

The following procedure describes the steps for reconfiguring a system's existing IP address.

**Before You Begin** Ensure that your role has the appropriate rights profile to perform this procedure. See ["Using](#page-18-0) [Rights Profiles to Perform Network Configuration" on page 19.](#page-18-0)

> **1. Delete the address object that represents the IP address that you want to reconfigure.**

\$ **ipadm delete-addr** *addrobj*

**2. Assign a new IP address by using the same address object name.**

\$ **ipadm create-addr -a** *IP-address addrobj*

To add another interface to the system, see ["How to Configure an IPv4 Interface" in](http://www.oracle.com/pls/topic/lookup?ctx=E37838-01&id=NWCFGgjgob) *[Configuring and Managing Network Components in Oracle Solaris 11.4](http://www.oracle.com/pls/topic/lookup?ctx=E37838-01&id=NWCFGgjgob)*.

**3. (Optional) If necessary, modify the system's host name as follows:**

\$ **hostname** *new-hostname*

- **4. If necessary, modify the entries in the /etc/hosts file.**
- **5. Reboot the system for the changes to take effect.**

# <span id="page-55-0"></span>**Monitoring IP Interfaces and Addresses**

The ipadm command has several show\* subcommands to monitor IP interfaces:

■ show-if displays interface information.

- show-addr provides IP address information.
- show-ifprop shows information about interface properties.
- show-addrprop lists information about IP address properties.

See the  $ipadm(8)$  $ipadm(8)$  man page.

# **Obtaining General Information About IP Interfaces**

The ipadm command provides a comprehensive picture of the system's interfaces. Without accompanying subcommands, ipadm displays default information about all of the system's IP interfaces:

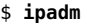

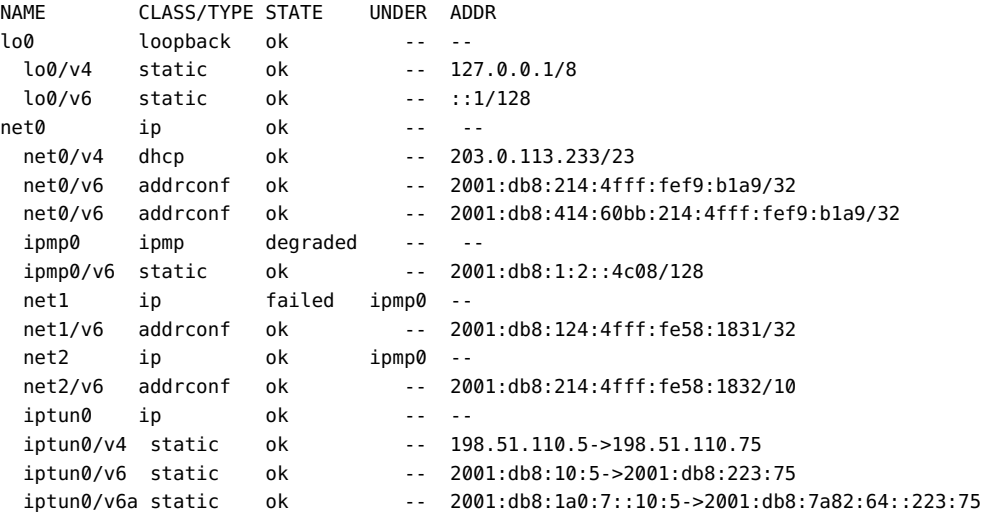

The output shows the following information:

- IP interfaces and their associated address objects. The address objects are indented.
- Class of each interface and the types of address of their respective address objects.
- State of each interface and their address objects. An interface can be either a stand-alone or an underlying interface of another type of interface configuration. Configurations that have underlying interfaces are identified in the UNDER column. In the example, ipmp0 is created over net1 and net2. Note, too, that because net1 has a failed status, then ipmp0's state is also degraded.
- Actual addresses of their respective address objects.

A pair of addresses in an address object indicates a tunnel configuration.

# <span id="page-57-0"></span>**Obtaining Information About IP Interfaces**

To display information about IP interfaces, use the ipadm show-if *interface* command. If you do not specify an interface, the information covers all of the interfaces on the system.

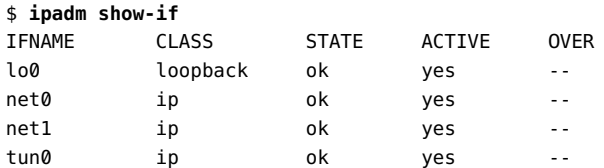

The output displays some of the following information:

- Class of each interface, which can be ip, ipmp, vni, or loopback.
- State of each interface, which can be ok, offline, failed, down, or disabled.

failed applies to an IPMP group that can no longer host traffic because the underlying interfaces have failed. disabled refers to the IP interface that is unplumbed by using the ipadm disable-if command.

The OVER column applies to IPMP groups. It identifies the IPMP group that uses the listed IP interfaces.

# **Obtaining Information About IP Interface Properties**

Use the ipadm show-ifprop *interface* command to obtain information about the properties of IP interfaces. If you do not specify a property or an interface, then information about all the properties of all the IP interfaces on the system is displayed.

\$ **ipadm show-ifprop -p mtu net1**

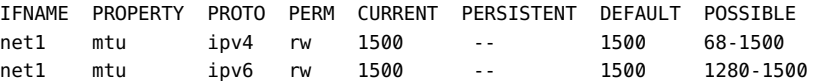

The following list describes some of the information that is displayed:

- The interface's property, its current value, and default value if not manually modified.
- If the property requires numeric values, the range of values is provided.
- Property permissions which would indicate if the property can be customized or not.
- The protocol to which the property definition applies, either IPv4 or IPv6.

**Note -** If any field value is unknown, such as when an interface does not support the property whose information is being requested, the value is displayed as a question mark (?).

#### <span id="page-58-0"></span>**Obtaining Information About IP Addresses**

For information about IP addresses, use the ipadm show-addr *interface* command. If you do not specify an interface, then information about all of the IP addresses that are on the system is displayed.

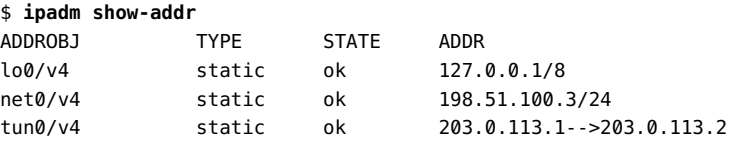

If you specify an interface with the command and the interface has multiple addresses, the following type of information is displayed:

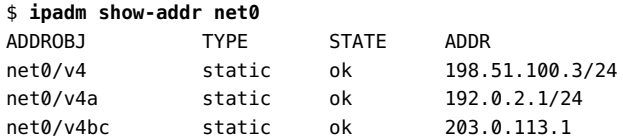

Note that if the address object pertains to a tunnel, then both the local and remote addresses are displayed in the output. See [Chapter 5, "Administering IP Tunnels" in](http://www.oracle.com/pls/topic/lookup?ctx=E37838-01&id=NWIPAgmlkf) *Administering TCP/IP [Networks, IPMP, and IP Tunnels in Oracle Solaris 11.4](http://www.oracle.com/pls/topic/lookup?ctx=E37838-01&id=NWIPAgmlkf)*.

An address object that is displayed as *interface*/*?* indicates that the address was configured on the interface by an application that did not use libipadm APIs. Such applications are not under the control of the ipadm command.

# **Obtaining Information About IP Address Properties**

For information about IP address properties, use the ipadm show-addrprop *addrobj* command. If you omit *addrobj*, information about is displayed. To list a single property for all of the IP addresses, specify just that property.

\$ **ipadm show-addrprop net1/v4**

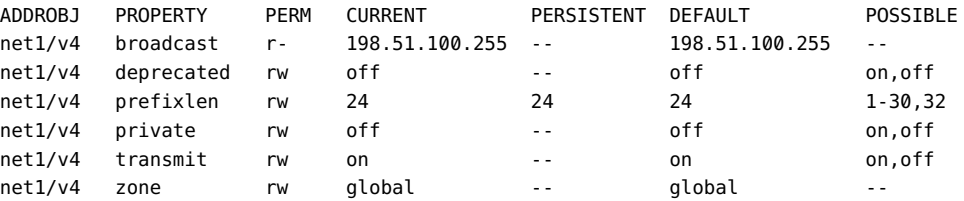

Aside from the properties and their respective, permissions, current and default values, the command also displays persistent values. These values are reapplied whenever the system is booted.

#### <span id="page-59-0"></span>**Migrating From an IPv4 Network to an IPv6 Network**

**Note -** Before you migrate from an IPv4 network to an IPv6 network, be aware that most migration plans involve running IPv4 and IPv6 together for an extended period of time, possibly indefinitely.

Prior to migrating from an IPv4 network to an IPv6 network, review the planning information in [Chapter 2, "Planning for Using IPv6 Addresses" in](http://www.oracle.com/pls/topic/lookup?ctx=E37838-01&id=NWPLNipv6-planning-1) *Planning for Network Deployment in [Oracle Solaris 11.4](http://www.oracle.com/pls/topic/lookup?ctx=E37838-01&id=NWPLNipv6-planning-1)* to determine whether you need to perform any additional tasks.

The basic steps for migrating from an IPv4 network to an IPv6 network involves removing all of the existing IPv4 DHCP and static IP addresses and reconfiguring new IPv6 addresses, as many as are required. If the new IPv6 interface is on the same link as a router that currently advertises an IPv6 prefix, the interface obtains the link prefix. See ["Configuring an IPv6](http://www.oracle.com/pls/topic/lookup?ctx=E37838-01&id=NWRTGipv6-config-tasks-5) Router" in *[Configuring an Oracle Solaris 11.4 System as a Router or a Load Balancer](http://www.oracle.com/pls/topic/lookup?ctx=E37838-01&id=NWRTGipv6-config-tasks-5)*.

**EXAMPLE 8** Migrating IPv4 Addresses to IPv6 Addresses

The following examples show how to migrate your existing IPv4 addresses to IPv6 addresses. The process begins by deleting all of the existing IPv4 DHCP and static IP addresses.

\$ **ipadm show-addr net0/** ADDROBJ TYPE STATE ADDR lo0/v4 static ok 127.0.0.1/8 net0/v4 static ok 198.51.100.74/24 \$ **ipadm delete-addr net0/v4**

For instructions, see ["Modifying an IP Interface Configuration" on page 55.](#page-54-0)

Next, you create the new IPv6 address by using the ipadm create addr command with the appropriate options and arguments.

For example, you can create a link-local and addrconf IPv6 address as follows:

```
$ ipadm create-addr -T addrconf -p stateless=yes,stateful=yes net0/v6a
```
You can create a static IPv6 address without DHCPv6 and an addrconf address as follows:

```
$ ipadm create-addr -T addrconf -p stateless=no,stateful=no net0/v6a
$ ipadm create-addr -T static -a a::b/64 net0/v6b
```
To create a static IPv6 address, run the following command:

```
$ ipadm create-addr -T static -a a::b/64 net0/v6b
```
Display the new IPv6 configuration by using the ipadm show-addr command.

For additional IPv6 configuration steps, see ["Configuring IPv6 Interfaces" on page 43](#page-42-0).

Configuring and Managing Network Components in Oracle Solaris 11.4 • November 2020

# <span id="page-62-0"></span> **♦ ♦ ♦ C H A P T E R 4** 4

# Administering Naming and Directory Services on an Oracle Solaris System

This chapter describes how to configure naming services for an Oracle Solaris system and covers the following topics:

- ["Overview of Naming and Directory Services Configuration"](#page-62-1)
- "About the [name-service/switch](#page-63-0) SMF Service"
- ["Configuring a DNS Client"](#page-63-1)
- ["Importing Naming Services Configuration"](#page-66-0)
- ["Resetting SMF Naming Services Configuration"](#page-66-1)

The tasks in this chapter assume that the system's IP interfaces have already been configured. You must have the appropriate rights profile to perform the procedures. See ["Using Rights](#page-18-0) [Profiles to Perform Network Configuration" on page 19](#page-18-0).

# <span id="page-62-1"></span>**Overview of Naming and Directory Services Configuration**

A *naming service* performs lookups of stored information, such as host names and addresses, user names, passwords, access permissions, and so on. This information is made available so that users can log in to their systems, access resources, and be granted permissions. Naming service information can be stored in files, maps, or various forms of database files. These information repositories can be local to the system or located in a central network-based repository or database. Without a central naming service, each host would have to maintain its own copy of this information. If you centralize all data, administration becomes easier.

The following naming and directory services are supported in Oracle Solaris:

- Domain Name System (DNS) including Multicast DNS and DNS Service Discovery
- Lightweight Directory Access Protocol (LDAP)

#### <span id="page-63-0"></span>**About the name-service/switch SMF Service**

The name-service/switch SMF service is a configurable selection service that enables you to specify which name service or source to use for each type of network information.

The service's configuration settings that used to be stored in the /etc/nsswitch.conf file are now property values of the SMF service. You must configure nsswitch settings through SMF rather than the file. The main commands to use are svccfg and svcadm. For example, to display current property settings of the name service, you would type:

\$ **svccfg -s name-service/switch listprop config**

# <span id="page-63-1"></span>**Configuring a DNS Client**

DNS has two parts: a service that provides answers and a client that queries the service. This procedure assumes that the DNS server is already configured and operational.

The steps here apply only to configuring DNS on a client host. For server configuration instructions, see "Administering DNS" in *[Working With Oracle Solaris 11.4 Directory and](http://www.oracle.com/pls/topic/lookup?ctx=E37838-01&id=SVNAMdnsref-31) [Naming Services: DNS and NIS](http://www.oracle.com/pls/topic/lookup?ctx=E37838-01&id=SVNAMdnsref-31)*.

**Note -** LDAP configuration for naming services is not covered in this document. Like DNS, preparing LDAP involves both servers and clients and is fully described in *[Working With](http://www.oracle.com/pls/topic/lookup?ctx=E37838-01&id=SVLDP) [Oracle Solaris 11.4 Directory and Naming Services: LDAP](http://www.oracle.com/pls/topic/lookup?ctx=E37838-01&id=SVLDP)*.

# **How to Configure a DNS Client in Oracle Solaris**

**Before You Begin** Ensure that your role has the appropriate rights profile to perform this procedure. See ["Using](#page-18-0) [Rights Profiles to Perform Network Configuration" on page 19.](#page-18-0)

- **1. Prepare a list of domains to search and the IP addresses of the DNS name servers on your network.**
- **2. Set properties in the SMF repository with the information from the previous step.** For example:

```
$ svccfg -s network/dns/client
svc:/network/dns/client> setprop config/search = astring: ("domain1" "domain2")
svc:/network/dns/client> setprop config/nameserver = net_address: (address1 address2)
```

```
svc:/network/dns/client> select network/dns/client:default
svc:/network/dns/client:default> refresh
svc:/network/dns/client:default> validate
```
*domain*\* refers to domain names such as example.com, sales.my-example.com, and so on. *address*\* are IP addresses of your DNS servers.

#### **3. Specify the name service switch to use DNS.**

```
svc:/network/dns/client:default> select name-service/switch
svc:/system/name-service/switch> setprop config/host = astring: "files dns"
svc:/system/name-service/switch> select system/name-service/switch:default
svc:/system/name-service/switch:default> refresh
svc:/system/name-service/switch:default> validate
svc:/system/name-service/switch:default> quit
```
#### **4. Start the services that are needed to run the DNS client.**

```
$ svcadm enable dns/client
$ svcadm enable name-service/switch
```
#### **5. Verify that the DNS configuration is properly set.**

Various methods are available. The following list is only partial.

- Check for known domains.
	- \$ **dig** *knownserver.example.com*
- Start a lookup process of known domains.

```
$ nslookup
> www.oracle.com
information displayed
> exit
$
```
- Open a browser and type a known URL to access a site.
- **Example 9** Setting Multiple DNS Options for a Client Simultaneously

The following example shows how to set multiple /etc/resolv.conf options simultaneously.

```
$ svccfg
svc:> select /network/dns/client
svc:/network/dns/client> setprop config/options = "ndots:2 retrans:3 retry:1"
svc:/network/dns/client> listprop config/options
config/options astring ndots:2 retrans:3 retry:1
svc:/network/dns/client> exit
```
\$ **svcadm refresh dns/client** \$ **grep options /etc/resolv.conf** options ndots:2 retrans:3 retry:1

# **Enabling Multicast DNS**

For Multicast DNS (mDNS) and DNS Service Discovery to function, mDNS must be deployed on all of the systems that will participate in mDNS. The mDNS service is used to advertise the availability of services that are provided on the system.

Prior to enabling mDNS, make sure that the software package is installed on your system. If necessary, install the package as follows:

#### \$ **pkg install pkg:/service/network/dns/mdns**

Part of the process of enabling mDNS is to first update the name service switch information. To resolve local hosts, you must change the config/host property of the name-service/switch SMF service to include mdns as a source, as shown in the following example:

```
$ /usr/sbin/svccfg -s svc:/system/name-service/switch
svc:/system/name-service/switch> setprop config/host = astring: "files dns mdns"
svc:/system/name-service/switch> select system/name-service/switch:default
svc:/system/name-service/switch:default> refresh
svc:/system/name-service/switch> quit
```
Enable the mDNS SMF service as follows:

\$ **svcadm enable svc:/network/dns/multicast:default**

When you enable mDNS by using this method, your changes persist through upgrades and reboots. See the  $\frac{\text{svcadm}(8)}{\text{man page}}$  $\frac{\text{svcadm}(8)}{\text{man page}}$  $\frac{\text{svcadm}(8)}{\text{man page}}$ .

### **Advertising Resources for DNS**

You can use the dns-sd command to browse and discover services similar to how you use the ping or traceroute commands. The dns-sd command is primarily used interactively. The reason the command is used interactively is mainly because its command-line arguments and output format can change over time, which makes invoking the command from a shell script unpredictable and risky. Additionally, the asynchronous nature of DNS service discovery (DNS-SD) does not easily lend itself to script-oriented programming.

For examples, see ["Advertising Resources for DNS" in](http://www.oracle.com/pls/topic/lookup?ctx=E37838-01&id=SVNAMgfbin) *Working With Oracle Solaris 11.4 [Directory and Naming Services: DNS and NIS](http://www.oracle.com/pls/topic/lookup?ctx=E37838-01&id=SVNAMgfbin)*. See also the [dns-sd](http://www.oracle.com/pls/topic/lookup?ctx=E88353-01&id=REFMAN8dns-sd-8)(8) man page.

# <span id="page-66-0"></span>**Importing Naming Services Configuration**

You can use the nscfg command to transfer legacy file configuration for the name-service switch components to the SMF repository.

The following command imports any legacy file and then converts and pushes the configuration to SMF:

```
$ /usr/sbin/nscfg import -f FMRI
```
Using the nscfg command is the simplest way to populate the DNS configuration with information from a previously existing resolv.conf file. In the following example, the nscfg command reads the information in the /etc/resolv.conf file, converts it, then stores the information in the svc:/network/dns/client SMF service:

```
$ cp resolv.conf /etc/resolv.conf
$ /usr/sbin/nscfg import -f dns/client
$ svcadm enable dns/client
```
When you change a system's naming service, you must also modify the name service switch information accordingly and remove any stale information from the name service cache, as shown in the following example:

```
$ cp /etc/nsswitch.dns /etc/nsswitch.conf
$ /usr/sbin/nscfg import -f name-service/switch
$ svcadm refresh name-service/switch
$ svcadm refresh name-service/cache
```
See the  $nscfg(8)$  $nscfg(8)$  man page.

# <span id="page-66-1"></span>**Resetting SMF Naming Services Configuration**

Use the unconfig *FMRI* subcommand to reset the properties of an SMF naming service back to their default values. For example, to revert the changes to the SMF configuration in the previous section, you would type:

- \$ **svcadm disable dns/client**
- \$ **/usr/sbin/nscfg unconfig dns/client**
- \$ **/usr/sbin/nscfg unconfig name-service/switch**
- \$ **svcadm refresh name-service/switch**
- \$ **svcadm refresh name-service/cache**

Configuring and Managing Network Components in Oracle Solaris 11.4 • November 2020

# **♦ ♦ ♦ C H A P T E R 5** 5

# Administering External Network Modifiers in Oracle Solaris

This chapter describes how to administer external network modifiers (ENMs) configuration in the current Oracle Solaris release. It contains the following topics:

- ["About ENM Configuration"](#page-68-0)
- ["Enabling and Disabling ENMs"](#page-69-0)
- ["Configuring ENMs Interactively"](#page-70-0)
- ["Administering ENMs"](#page-74-0)

**Note -** To administer external network modifiers and issue commands described in this chapter, you must have the appropriate rights profile. See ["Using Rights Profiles to Perform Network](#page-18-0) [Configuration" on page 19.](#page-18-0)

# <span id="page-68-0"></span>**About ENM Configuration**

An external network modifier (ENM) is a type of network profile that manages applications that are responsible for creating network configuration that is external to the system's primary network configuration.

ENMs enable you to specify when applications or scripts should perform network or any other system configuration. ENMs can also be defined as services or applications that directly modify your network configuration when they are enabled or disabled. You can specify the conditions under which an ENM should be enabled or disabled, and you can also enable or disable an ENM manually. Multiple ENMs can potentially be active on the system at the same time.

You can create ENMs for several external applications and services. However, the obvious application of ENMs is on a virtual private network (VPN). After you install and configure VPN on your system, you can create an ENM that automatically activates and deactivates VPN under the conditions that you specify.

All ENMs have an activation-mode property. You set the activation-mode property when you create or modify an ENM with the netcfg command.

You can set the following values for this property:

- manual Enabled and disabled by using the netadm command.
- $conditional$  any Enabled and disabled by the system, based on the changes in the conditions of the ENM.
- conditional-all Enabled and disabled by the system, based on changes in the conditions of the ENM.

Changes in the network environment cause the system to reevaluate conditions for the ENM. These changes include plugging or unplugging an Ethernet cable, obtaining or losing a DHCP lease, detecting a new wireless network, and so on.

# <span id="page-69-0"></span>**Enabling and Disabling ENMs**

You use the netadm command to enable and disable ENMs. The basic command syntax is as follows:

\$ **netadm enable** *enm-name*

For example, you can enable an ENM named test-enm1 as follows:

#### \$ **netadm enable test-enm1**

ENMs can have a manual or conditional activation mode. If you set the activation-mode property to conditional, the system enables or disables the ENM based on the specified conditions. If you set the activation mode property to manual, you can enable or disable the ENM by using the netadm command. There are no constraints on ENM activation. Zero or more ENMs can be active on a system at any given time. Enabling or disabling an ENM has no effect on other currently active ENMs.

For background information about ENM activation modes, see ["About ENM](#page-68-0) [Configuration" on page 69.](#page-68-0)

**EXAMPLE 10** Enabling ENMs

In the following example, an ENM named test-enm1 is enabled.

```
$ netadm enable enm test-enm1
Enabling enm 'test-enm1'
```
**EXAMPLE 11** Disabling ENMs

In the following example, an ENM named test-enm2 is disabled.

\$ **netadm disable test-enm2** Disabling enm 'test-enm2'

# **Configuring ENMs**

You can configure ENMs by using the netcfg command in the following three ways:

- Interactively
- Command-line mode
- Command-file mode

# <span id="page-70-0"></span>**Configuring ENMs Interactively**

When used interactively, the concept of a *scope* is used for the netcfg command. When you use the command interactively, the scope that you are in at any given time depends on the particular task that you are performing. When you type the netcfg command by itself in a terminal window, as shown in the following example, a prompt is displayed at the *global scope*:

\$ **netcfg** netcfg>

To create or select an ENM, first initiate the netcfg interactive session.

From the global scope prompt, you can use the select or create subcommands to view, modify, or create an ENM. After you have created or selected an ENM, the syntax of the netcfg interactive prompt looks similar to the following example:

netcfg:enm:*enm-name*>

Use the netcfg command in the interactive mode to perform the following tasks:

- Create an ENM.
- Select and modify an ENM.
- Verify that all of the required information about an ENM is valid.
- Commit the changes for a new ENM.
- Cancel the current ENM configuration without committing any changes to persistent storage.

Revert the changes that you made for an ENM.

Selecting or creating an ENM while in the interactive mode results in a command prompt that is displayed at the *profile scope*, as shown in the following example:

netcfg> **select test-enm1** netcfg:enm:test-enm1>

At any given scope, the command prompt indicates the currently selected ENM. You can commit any changes that you make to the ENM in this scope, which means the changes are saved to persistent storage. Changes are also implicitly committed upon exiting the scope. If you do not want to commit the changes that you made, you can revert to the previously committed state for the ENM, which reverts any changes that you made to the ENM at that level. The revert and cancel subcommands work similarly.

**Note -** The walkprop subcommand is used to display each property that is associated with an ENM. This command is meaningful only when used interactively.

#### **How to Create an ENM Interactively**

ENMs enable you to specify when applications or scripts such as a VPN application should perform network configuration.

**Note -** The system does not automatically recognize an application for which you might create an ENM. These applications must first be installed and then configured on the system before creating an ENM for them by using the netcfg command.

See the  $netcfg(8)$  $netcfg(8)$  man page.

**Before You Begin** Ensure that your role has the appropriate rights profile to perform this procedure. See ["Using](#page-18-0) [Rights Profiles to Perform Network Configuration" on page 19.](#page-18-0)

#### **1. Initiate the netcfg interactive session.**

\$ **netcfg** netcfg>

#### **2. Create the ENM.**

```
netcfg> create test-enm
Created enm 'test-enm'. Walking properties ...
activation-mode (manual) [manual|conditional-any|conditional-all]>
fmri> svc:/application/test-enm:default
```
```
start>
stop>
netcfg:enm:test-enm>
```
Creating the ENM automatically moves you to the profile scope for the ENM and walks each of its properties.

In this example, the following properties are specified for the test-enm ENM:

- The activation-mode property, which is set to manual, is accepted by pressing Return. Because this value is set to manual, the conditions property is not made available for setting.
- The fmri property is set to svc:/application/test-enm:default.
- The start and stop properties are not set for this ENM.

#### **3. (Optional) Display the profile configuration.**

```
netcfg:enm:test-enm> list
enm:test-enm
     activation-mode manual
     enabled false
     fmri "svc:/application/test-enm:default"
```
#### **4. Verify that the profile configuration is correct.**

```
netcfg:enm:test-enm> verify
All properties verified
```
The verify subcommand verifies the configuration and notifies you if any required values are missing.

#### **5. Save the ENM by committing the changes.**

```
netcfg:enm:test-enm> commit
Committed changes
netcfg>
```
The commit subcommand verifies and saves the configuration.

Alternatively, you can use the end subcommand to end the session, which also saves the profile configuration.

netcfg:enm:test-enm> **end** Committed changes

#### **6. Exit the interactive session.**

netcfg> **exit**

## **Configuring ENMs in Command-Line Mode**

<span id="page-73-0"></span>In command-line mode, any netcfg subcommand that affects a selected ENM or property must be performed within the particular scope in which the selected ENM or property exists. Selecting an ENM in command-line mode is the same as selecting an ENM in the interactive mode. The only difference is that in command-line mode all of the subcommands are written on the command-line.

For example, to list an ENM's configuration, you would first select it and then use the list subcommand to display the properties for that ENM:

\$ **netcfg "select myenm; list"** enm:myenm activation-mode manual enabled false start "/var/tmp/start\_myenm"

Refer to the following guidelines when using the netcfg command in command-line mode:

- Separate each subcommand by a semi-colon.
- Specify the select subcommand from the global scope to move to the profile scope of the ENM.
- Specify the list subcommand from the profile scope to list the properties that are within that scope.
- Use straight quotation marks to prevent the shell from interpreting the semi-colons.

**Note -** In command-line mode, you must type the complete command on a single line. Changes that you make to a selected profile by using the netcfg command in command-line mode are committed to persistent storage as soon as the command is executed.

You can use any of the netcfg subcommands in command-line mode, except for the walkprop subcommand.

## **Working in the netcfg Command-File Mode**

<span id="page-73-1"></span>In command-file mode, profile configuration information and commands are extracted from a file. The commands in the file are same as those that are used in the interactive mode and by specifying the export subcommand. The export subcommand when specified with the -f option, produces the file.

For example, the following command exports the current profile configuration to a file:

\$ **netcfg export -f /tmp/nwam.config**

To import a profile configuration from a file, type the following command:

\$ **netcfg -f /tmp/nwam.config**

You can also use the export subcommand interactively. For more information, see ["Exporting](#page-83-0) [an ENM Configuration" on page 84](#page-83-0).

## **Administering ENMs**

This section describes different tasks for managing ENMs.

## **Setting Property Values for ENMs**

<span id="page-74-0"></span>You set or change property values for ENMs by using the set subcommand. You can use this subcommand interactively or in command-line mode. If you set or change property values in command-line mode, the change is immediately committed to persistent storage.

The syntax that you use for the set subcommand is as follows:

netcfg:enm:*enn-name*> **set** *prop-name***=***value1***[,***value2***,...]**

#### **How to Set ENM Property Values Interactively**

The following procedure describes how to set property values for an ENM interactively. When setting property values interactively, you must first select an ENM from the global scope, which moves the interactive session into that ENM's profile scope. The selected ENM is then loaded into memory from persistent storage. In this scope, you can then modify the properties of the ENM.

For example purposes only, the following procedure shows how to set the start property of the test-enm ENM interactively.

**Before You Begin** Ensure that your role has the appropriate rights profile to perform this procedure. See ["Using](#page-18-0) [Rights Profiles to Perform Network Configuration" on page 19](#page-18-0).

#### **1. Initiate an netcfg interactive session.**

\$ **netcfg** netcfg>

#### **2. Select the ENM that you want to modify.**

netcfg> **select test-enm** netcfg:enm:test-enm>

#### **3. Set the property value.**

In the following example, the start property is set:

netcfg:enm:test-enm> **set start =** */path/to/start-script*

#### **4. Display the configuration information.**

netcfg:enm:test-enm> **list** enm:myenm activation-mode manual enabled false start "*/path/to/start-script*"

#### **5. End the session.**

netcfg:enm:test-enm> **end** Committed changes netcfg>

The end subcommand saves and moves the session to the global scope.

#### **6. Exit the interactive session.**

netcfg> **exit**

#### **Example 12** Setting Property Values for an ENM in Command-Line Mode

You can also set the start property for an ENM in command-line mode as follows:

\$ **netcfg "select test-enm; set start =** */path/to/start-script***"** 

The command-line mode is best suited for when you just need to perform a simple action. However, you can also use the command-line mode to perform more complex actions by carefully specifying the appropriate subcommands on the command line. As with the interactive example, in command-line mode you must also first select the ENM to move into that ENM's profile scope. You can then specify the set subcommand to set the individual property values.

When using the command-line mode, you can set multiple values for a given property at the same time. When setting multiple values on the command line, you must separate each value by a comma (,). If individual values for a specified property also contain a comma, the comma that is part of the property value must be preceded by a backslash  $(\cdot)$ . Commas within properties that only have a single value are not interpreted as delimiters and therefore do not need to be preceded by a backslash.

## **Obtaining Information About ENM Configuration**

<span id="page-76-0"></span>Use the list subcommand to list all ENMs, property-value pairs, and resources that exist at the current or specified scope, either interactively or in command-line mode.

In the global scope, the list subcommand lists all of the ENMs on a system, as shown in the following example:

\$ **netcfg list** ENMs: test-enm myenm

**Note -** In the interactive mode, using the list subcommand in the global scope displays the same information.

Note that the list subcommand does not list the state of each ENM. To display information about ENMs and their states, use the netadm list command. For more information, see ["Displaying Information About ENMs" on page 82](#page-81-0).

#### **Listing Property Values for an Individual ENM**

<span id="page-76-1"></span>The list subcommand in the profile scope lists all of the property values for an ENM. The syntax is as follows:

netcfg> list [*enm-name*]

#### **How to List All of the Property Values for an ENM Interactively**

The following procedure describes how to list all of the property values for an ENM by using the list subcommand interactively. The example in the following procedure shows how to

list the configuration information for an ENM named myenm.The values that are listed for each ENM vary.

- **Before You Begin** Ensure that your role has the appropriate rights profile to perform this procedure. See ["Using](#page-18-0) [Rights Profiles to Perform Network Configuration" on page 19.](#page-18-0)
	- **1. Initiate the netcfg interactive session.**

\$ **netcfg** netcfg>

- **2. List the configuration for the ENM by using one of the following methods:**
	- **List the configuration from the global scope:**

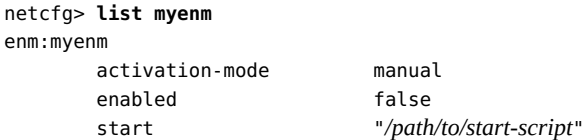

■ **List the configuration from the ENM scope:**

```
netcfg> select myenm
netcfg:enm:myenm> list
enm:myenm
       activation-mode manual
       enabled false
       start "/path/to/start-script"
```
#### **3. Exit the interactive session.**

netcfg:enm:myenm> **exit**

**Example 13** Listing Property Values for an ENM in Command-Line Mode

You can also list property values for an ENM by using the command-line mode. The output is identical, regardless of which mode you use.

For example, you can list the properties of the ENM named myenm from the global scope as follows:

\$ **netcfg "list myenm"** 

You can list the properties for an ENM from the ENM's profile scope as follows:

\$ **netcfg "select myenm; list"**

<span id="page-78-0"></span>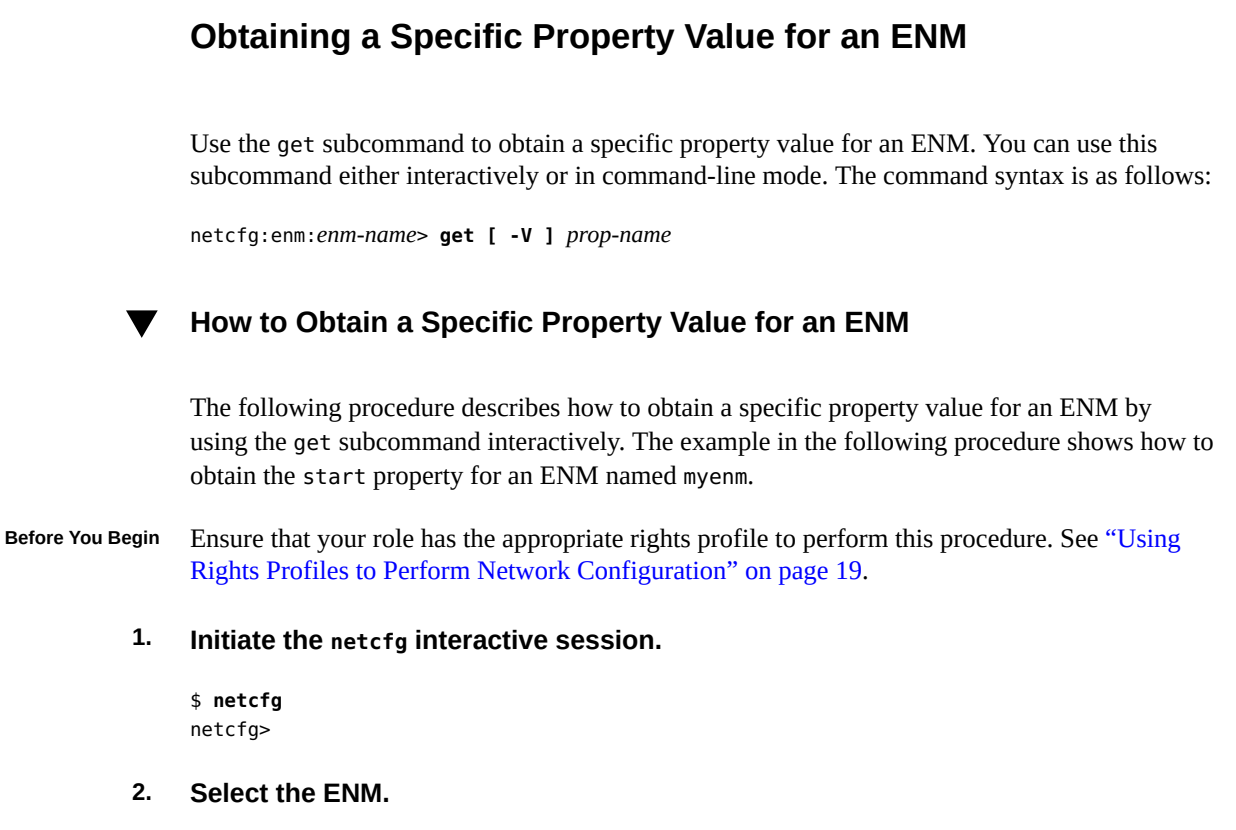

netcfg> **select myenm**

- **3. Obtain the specific property value by using one of the following commands:**
	- **Use the get subcommand to display the property name and the property value as follows:**

netcfg:enm:myenm> **get start** start "*/path/to/start-script*"

■ **If you want to obtain only the property value, and not the property name, use the -V option with the get subcommand:**

netcfg:enm:myenm> **get -V start** */path/to/start-script*

**4. Exit the interactive session.**

netcfg:enm:myenm> **exit**

**Example 14** Obtaining a Specific Property Value for an ENM in Command-Line Mode

You can also obtain a specific property value for an ENM in command-line mode. The output is identical, regardless of which mode you use.

For example, you can obtain the value of the start property for an ENM (myenm) in commandline mode as follows:

\$ **netcfg "select myenm; get start"** start "*/path/to/start-script*"

The following example shows how to use the get subcommand with the -V option to obtain a specific property value. This method is useful for scripts, where the property name does not need to be parsed.

```
$ netcfg "select myenm; get -V start"
/path/to/start-script
```
## **Setting Property Values for an ENM by Using the walkprop Subcommand**

<span id="page-79-0"></span>You use the walkprop subcommand to interactively view and change individual property values for an ENM. After initiating the interactive session, type the walkprop subcommand to display the name and current value for each of the properties of an ENM, one property at a time. As you view the various properties, you can set or change the current or default value, as desired.

**Note -** The walkprop subcommand is meant to be used in the interactive mode *only*.

#### **How to Use the walkprop Subcommand to View and Set Property Values for an ENM**

The following procedure describes how to use the walkprop subcommand to interactively view and change property values for a given ENM. As shown in the following examples, when you use the walkprop subcommand to set the properties of an ENM, you do not have to use the set subcommand.

**Before You Begin** Ensure that your role has the appropriate rights profile to perform this procedure. See ["Using](#page-18-0) [Rights Profiles to Perform Network Configuration" on page 19.](#page-18-0)

**1. Initiate the netcfg interactive session.**

\$ **netcfg** netcfg>

#### **2. Select the ENM for which you want to view and change properties.**

In the following example, an ENM named test-enm is selected:

netcfg> **select test-enm** netcfg:enm:test-enm>

#### **3. Type the walkprop subcommand to start the walk.**

In the following example, after the walkprop subcommand is issued, the first property that is displayed is the activation-mode property. Note the default value of the property, which is currently set to manual (shown in parentheses).

netcfg:enm:test-enm> **walkprop** activation-mode (manual) [manual|conditional-any|conditional-all]>

#### **4. To change a property's value, type the new value at interactive prompt, then press Return.**

For example, you would change the activation-mode property for an ENM from manual to conditional-all as follows:

netcfg:enm:test-enm> **walkprop** activation-mode (manual) [manual|conditional-any|conditional-all]> **conditional-all**

Pressing Return saves the current setting and displays or "walks" the next property.

#### **5. Repeat the walk process until all of the properties for the profile have been displayed, making modifications as needed, per the instructions in Step 4.**

```
netcfg:enm:test-enm> walkprop
activation-mode (manual) [manual|conditional-any|conditional-all]> conditional-all
conditions> advertised-domain is example.com
fmri ("svc:/application/test-enm:default")>
start>
stop>
```
Pressing Return without making any changes retains the existing default value for the property and then advances the walk to the next property.

**Note -** Only the relevant properties for a given ENM are displayed, as described in ["Configuring ENMs Interactively" on page 71.](#page-70-0)

**6. List the current default property values for the ENM as follows:**

```
netcfg:enm:test-enm> list
enm:test-enm
       activation-mode conditional-all
       conditions "advertised-domain is example.com"
       enabled false
       fmri "svc:/application/test-enm:default"
```
Note that in the previous output, the activation-mode property is now set to conditional-all.

#### **7. Exit the interactive session to commit the changes.**

```
netcfg:enm:test-enm> exit
Committed changes
```
## <span id="page-81-0"></span>**Displaying Information About ENMs**

<span id="page-81-2"></span>Use the netadm command with the list subcommand to display information about any or all of the ENMs on a system, including the current state of each ENM.

The syntax for the list subcommand is as follows:

```
$ netadm list [ enm-name ]
```
For example, you can display all of the ENMs on a system and their current state as follows:

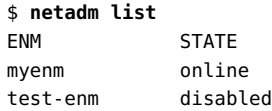

**EXAMPLE 15** Displaying the Current State of a Specified ENM

The following example lists the current state of the ENM named myenm.

\$ **netadm list myenm** ENM STATE myenm online

**EXAMPLE 16** Displaying Auxiliary State Values of ENMs

<span id="page-81-1"></span>The auxiliary state of an ENM provides an explanation about why a given ENM is online or offline (enabled or disabled). To list auxiliary state values, use the -x option with the list subcommand as follows:

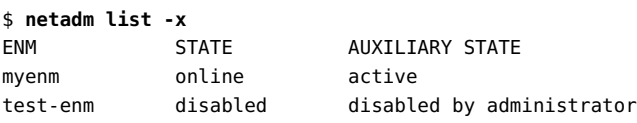

## **Removing ENMs From the System**

<span id="page-82-0"></span>Use the destroy subcommand to remove ENMs from the system. You must first disable the ENM, and then remove it.

The syntax for the destroy subcommand is as follows:

netcfg> **destroy [ -a |** *enm-name* **]**

The -a option removes all of the ENMs from the system, except for any currently active ENMs.

#### **How to Remove an ENM Interactively** V.

The following procedure describes how to remove an ENM interactively. For example purposes only, this procedure shows how to remove an ENM named test-enm.

**Before You Begin** Ensure that your role has the appropriate rights profile to perform this procedure. See ["Using](#page-18-0) [Rights Profiles to Perform Network Configuration" on page 19](#page-18-0).

#### **1. Initiate the netcfg interactive session.**

\$ **netcfg** netcfg>

#### **2. Remove the profile or configuration object.**

For example, you can remove an ENM named test-enm as follows:

netcfg> **destroy test-enm** netcfg>

#### **3. Exit the interactive session.**

netcfg> **exit**

#### **Example 17** Removing an ENM in the Command-Line Mode

You can also remove an ENM by using the command-line mode as follows:

\$ **netcfg "destroy test-enm"**

## <span id="page-83-0"></span>**Exporting an ENM Configuration**

<span id="page-83-1"></span>Use the export subcommand to save an ENM configuration. Exporting an ENM can be useful if you are responsible for maintaining multiple servers that require identical network configurations. You can use the export subcommand either interactively or in command-line mode. When an ENM is exported, the output is displayed as a series of subcommands that the netcfg command is capable of interpreting. These subcommands are similar to commands that you can type in the interactive or command-line mode.

The syntax for the export subcommand is as follows:

```
netcfg> export [ -d ] [ -f output-file ] [ enm-name ]
```
**Note -** The -d and -f options of the export subcommand can be used independently of each other. The -f option prints the current configuration at the current or specified scope to a specified file. The -d option adds the destroy -a command as the first line of output.

**EXAMPLE 18** Exporting an ENM Configuration Interactively

The following example shows how to display an ENM configuration on-screen by using the export subcommand interactively.

```
$ netcfg
netcfg> export
create "myenm"
set activation-mode=manual
set start="/path/to/start-script"
end
create "myenm"
set activation-mode=conditional-all
set conditions="advertised-domain is example.com"
set fmri="svc:/application/test-enm:default"
end
```
Using command-line mode, you can type the following command:

#### \$ **netcfg export**

You can use the -d option with the export subcommand to add the destroy -a command as the first line of the netcfg export output, as shown in the following example, which has been truncated.

```
$ netcfg> export -d
destroy -a
create "myenm"
set activation-mode=manual
set start="/path/to/start-script"
...
```
In command-line mode, you can type the following command:

<span id="page-84-0"></span>\$ **netcfg export -d**

**EXAMPLE 19** Exporting an ENM Configuration to a File

In the following examples, the configuration information for the test-enm ENM is written to a file by using the export subcommand with the -f option. The -f option writes the output to a new file named myconf, while the -d option adds the destroy -a command as the first line of the netcfg export output.

You can export the profile configuration to a file interactively as follows:

```
$ netcfg
netcfg> export -d -f myconf
```
You can perform the same task in command-line mode as follows:

```
$ netcfg export -d -f myconf
```
The following truncated example shows how to display the profile configuration:

```
$ cat myconf
destroy -a
create "test-enm"
.
.
.
```
## **Restoring an Exported ENM Configuration**

<span id="page-84-1"></span>You can import an ENM configuration that was generated with the export subcommand back into the system. The exported file has a series of subcommands that the netcfg command is capable of interpreting. The export subcommand is useful if you need to restore an ENM configuration or copy an ENM configuration to another system. Note that you can only restore an ENM configuration by using the netcfg command-line mode.

Use the following command to restore an exported configuration:

\$ **netcfg -f** *file*

For example, you can restore the file that was exported in [Example 19, "Exporting an ENM](#page-84-0) [Configuration to a File," on page 85](#page-84-0) as follows:

\$ **netcfg -f myconf** Configuration read.

# **♦ ♦ ♦ C H A P T E R 6** 6

## Administering Wireless Networks in Oracle **Solaris**

<span id="page-86-2"></span>This chapter describes how to administer wireless networks in the current Oracle Solaris release and contains the following topics:

- ["Connecting to and Monitoring a WiFi Network" on page 87](#page-86-0)
- ["Administering Known WLANs" on page 92](#page-91-0)
- ["Establishing Secure WiFi Communications" on page 96](#page-95-0)

Oracle Solaris does not include features for configuring WiFi servers or access points.

**Note -** To administer wireless networks and issue commands described in this chapter, you must have the appropriate rights profile. See ["Using Rights Profiles to Perform Network](#page-18-0) [Configuration" on page 19.](#page-18-0)

## <span id="page-86-0"></span>**Connecting to and Monitoring a WiFi Network**

The IEEE 802.11 specifications define wireless communications for local area networks. These specifications and the networks they describe are referred to collectively as *WiFi*, a term that is trademarked by the Wi-Fi Alliance trade group. WiFi networks are reasonably easy to configure by both providers and prospective clients.

<span id="page-86-1"></span>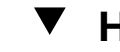

## **How to Connect to a WiFi Network**

**Before You Begin** Ensure that your role has the appropriate rights profile to perform this procedure. See ["Using](#page-18-0) [Rights Profiles to Perform Network Configuration" on page 19](#page-18-0).

- **1. Display the physical attributes of the datalinks that are on the system.**
	- \$ **dladm show-phys**

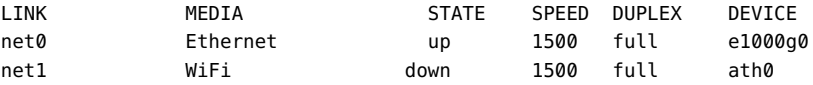

The output indicates that two links are available. net0 over the device e1000g0, which supports wired communications and net1 over the device ath0, which enables you to connect to a wireless network.

#### **2. Configure the WiFi interface.**

**a. Create the interface that supports WiFi.**

\$ **ipadm create-ip net1**

#### **b. Verify that the link has been plumbed.**

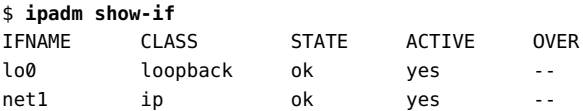

#### <span id="page-87-2"></span><span id="page-87-0"></span>**3. Check for available networks.**

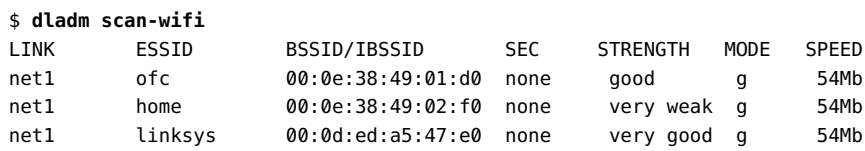

The scan-wifi command displays information about the available WiFi networks at the current location. The output includes the following information:

<span id="page-87-4"></span><span id="page-87-3"></span><span id="page-87-1"></span>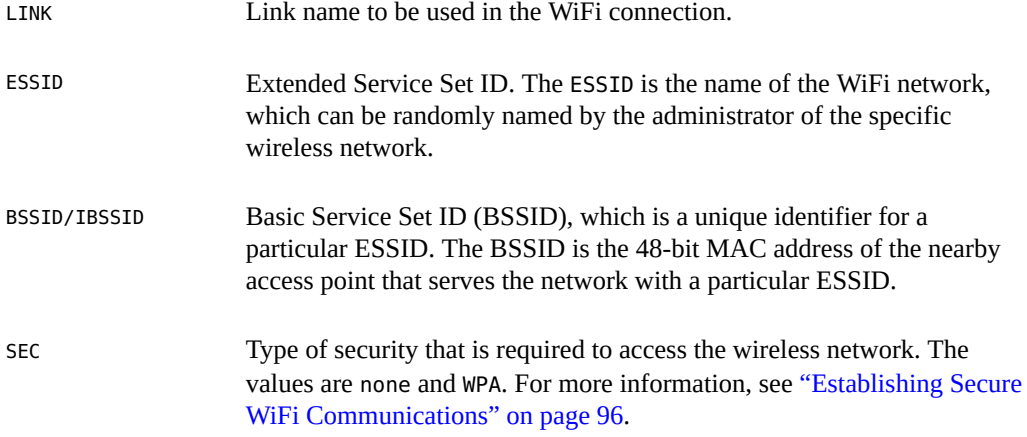

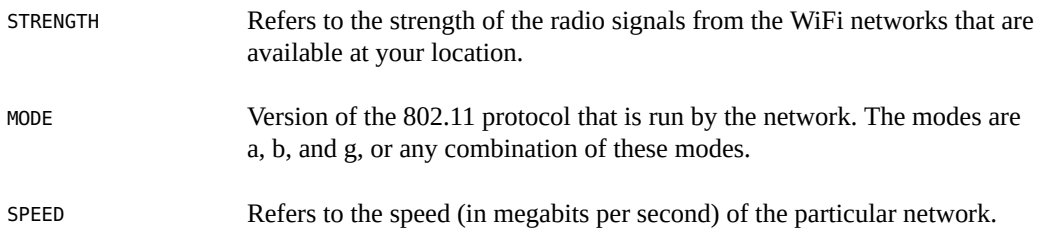

#### **4. Connect to a WiFi network.**

\$ **dladm connect-wifi [-e** *ESSID***]**

If a connection is established, a Known WLAN is created. See ["Administering Known](#page-91-0) [WLANs" on page 92](#page-91-0) for more details about Known WLANs.

**Note -** Successfully connecting to a WiFi network creates a Known WLAN. See ["Administering Known WLANs" on page 92](#page-91-0) for more details about Known WLANs.

For more information about using the dladm connect-wifi command, see ["Establishing Secure](#page-95-0) [WiFi Communications" on page 96.](#page-95-0) See also the [dladm](http://www.oracle.com/pls/topic/lookup?ctx=E88353-01&id=REFMAN8dladm-8)(8) man page.

#### <span id="page-88-0"></span>**5. Check the status of the WiFi network to which the system is connected.**

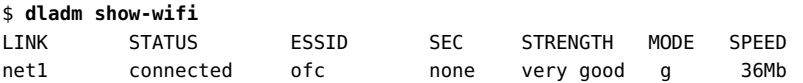

The previous output indicates that the system is connected to the ofc network. The scan-wifi output from [Step 3S](#page-87-0)tep 4 of this procedure indicated that ofc had the strongest signal of the available networks. The dladm connect-wifi command automatically chooses the WiFi network with the strongest signal, unless you explicitly specify a different wireless network.

#### **6. Configure an IP address for the interface by using either of the following methods:**

**Obtain an IP address from a DHCP server.** 

\$ **ipadm create-addr -T dhcp** *interface*

**Configure a static IP address.** 

\$ **ipadm create-addr -a** *address interface*

Use this option if you have a dedicated IP address for the system.

#### **7. Access the Internet through the WiFi network.**

**8. To end the session, use either the dladm disconnect-wifi command or shut down the system.**

#### **Example 20** Connecting to a Specific WiFi Network

<span id="page-89-0"></span>The following example combines the different steps that you can take to connect your Oracle Solaris system to a wireless network. The example also shows how you can force the system to connect to a specific and preferred wireless network instead of allowing the OS to randomly select the wireless network. In the following example, assume that the static IP address 203.0.113.3/24 is assigned for use on the system.

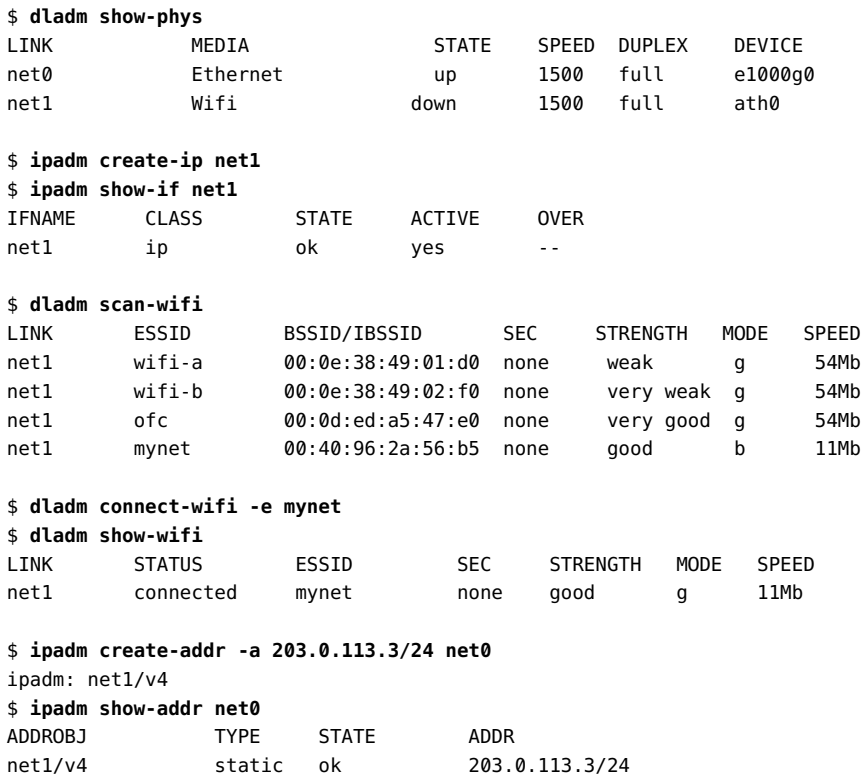

Launch a browser or another application to commence your work over the WiFi network.

Terminate the session but leave the system running.

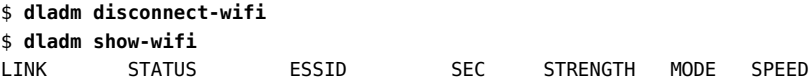

net1 disconnected --

The output of the show-wifi command verifies that you have disconnected the net1 link from the WiFi network.

## **How to Monitor a WiFi Link**

<span id="page-90-0"></span>The following procedure describes how to monitor the status of a WiFi link through standard networking tools and also how to change a selected link property.

**Before You Begin** Ensure that your role has the appropriate rights profile to perform this procedure. See ["Using](#page-18-0) [Rights Profiles to Perform Network Configuration" on page 19](#page-18-0).

> **1. Connect to a WiFi network, as described in ["How to Connect to a WiFi](#page-86-1) [Network" on page 87](#page-86-1).**

#### **2. View the properties of the system's datalinks.**

\$ **dladm show-linkprop** *link*

**3. Set a fixed speed for the link.**

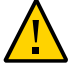

**Caution -** Oracle Solaris automatically selects the optimal speed for a WiFi connection. Modifying the initial speed of the link might diminish performance or prevent the establishment of certain WiFi connections.

You can modify the link speed to one of the possible values that are listed in the output of the show-linkprop subcommand, as shown in the following example:

```
$ dladm set-linkprop -p speed=value link
```
#### **4. Check the packet flow over the link.**

```
$ netstat -I net1 -i 5
```
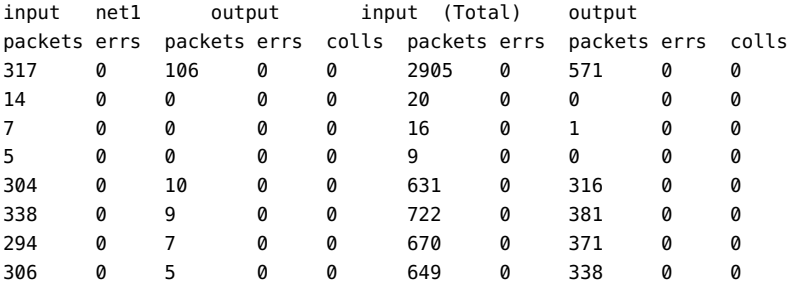

289 0 5 0 0 597 0 301 0 0

**Example 21** Setting the Speed of a Link

<span id="page-91-2"></span>The following example shows how to set the speed of a link after you have connected to a WiFi network.

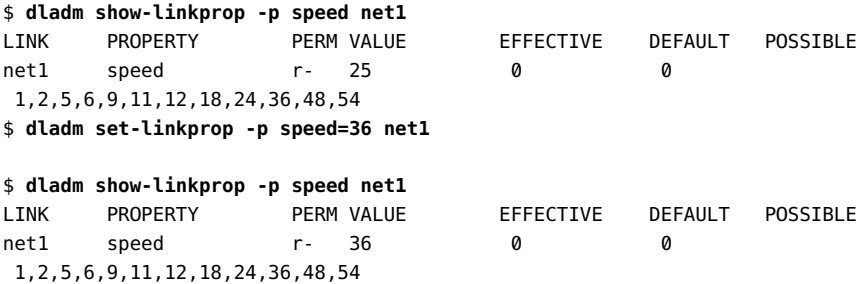

## <span id="page-91-1"></span><span id="page-91-0"></span>**Administering Known WLANs**

This selection discusses different topics about wide local area networks.

## **About Known WLANs**

You use *Known WLANs* to manage wireless networks that are known to the system. Usually, these are wireless networks that the system has connected to previously. Additionally, you can also manually create Known WLANs. The system then maintains a list of these known wireless networks. A Known WLAN stores the priority of that wireless network, as well as the any password or key that might be associated with that wireless network. You create this key by using the dladm create-secobj subcommand.

## **Creating and Administering Known WLANs**

In this Oracle Solaris release, you configure and administer known WLANs by using the dladm command. See the  $d$ ladm $(8)$  man page.

#### **Creating a Known WLAN**

Use the following command syntax:

\$ **dladm create-wlan** *wlan-name*

Whenever you connect to a WiFi network from your notebook PC, a Known WLAN is automatically created as soon as the dladm connect-wifi command succeeds. Properties for the Known WLAN are also set at that time.

To connect to a wireless network in the Known WLANs list, use the dladm connect-wifi command with the -w option as follows:

```
$ dladm connect-wifi -w
```
Running this command connects to the available wireless network in the Known WLAN list that has the highest priority. If the wireless network requires a key, you do not have to provide it. The key information from the Known WLAN is used to connect to that wireless network.

For more information about manually connecting to a WiFi network and switching WiFi networks, see ["How to Connect to a WiFi Network" on page 87.](#page-86-1)

#### **Displaying Configuration Information for a Known WLAN**

Use the following command syntax:

\$ **dladm show-wlan** *wlan-name*

To include BSSID information in the output, include the -o all option with the show-wlan subcommand.

```
$ dladm show-wlan -o all wlan-name
```
**EXAMPLE 22** Creating and Displaying Known WLANs

The following example shows how to create a Known WLAN named home-wifi.

\$ **dladm create-wlan home-wifi**

Display configuration information about the Known WLAN as follows:

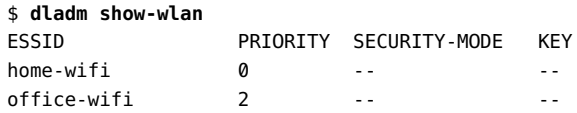

Display BSSID information for the Known WLAN as follows:

\$ **dladm show-wlan -o all**

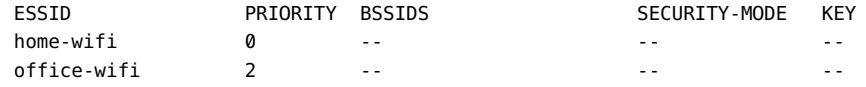

#### **Setting Properties for a Known WLAN**

Use the following command syntax:

\$ **dladm set-wlan -p** *property***=***value1***[,...]** *wlan-name*

Note that property values are comma separated.

**EXAMPLE 23** Setting the Priority for a Known WLAN

By default, Known WLANs are assigned the highest priority 0 when created. The following example shows how to change the priority for a Known WLAN named home-wifi to 1. For more information, see ["About Known WLANs" on page 92.](#page-91-1)

```
$ dladm set-wlan -p priority=1 home-wifi
```
**EXAMPLE 24** Setting the Security Mode and Adding a WPA Security Key for a Known WLAN

The following example shows how to change the security mode for a Known WLAN (homewifi) to WPA and also how to add a security key. Note that you must create the key name prior to setting this property value for a Known WLAN.

Type the following command to check that the key name has been created:

\$ **dladm show-secobj** OBJECT CLASS home-key wpa

Set the security-mode and key properties as follows:

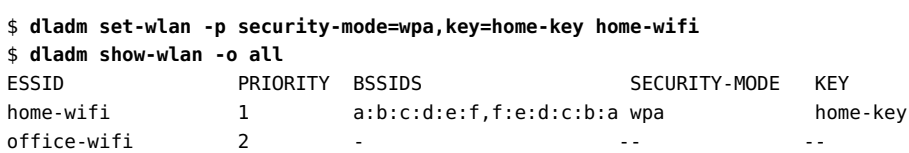

**EXAMPLE 25** Setting Multiple BSSIDs for a Known WLAN

The following example shows how to set multiple BSSIDs for a Known WLAN, home-wifi. Note that each BSSID is separated by a comma.

```
$ dladm set-wlan -p bssids=a:b:c:d:e:f,f:e:d:c:b:a home-wifi
$ dladm show-wlan -o all
ESSID PRIORITY BSSIDS SECURITY-MODE KEY
home-wifi 1 a:b:c:d:e:f,f:e:d:c:b:a wpa home-key
office-wifi..... 2.. --.. -- --
```
**EXAMPLE 26** Resetting Property Values for a Known WLAN

You can reset property values for a Known WLAN by using the reset-wlan subcommand. This command resets the specified property value back to its original, default value. The following example shows how to reset the security-mode and key property values for the home-wifi WLAN back to the default values.

```
$ dladm show-wlan
ESSID PRIORITY SECURITY-MODE KEY
home-wifi 1 wpa home-key
office-wifi..... 2.. --.. --
$ dladm reset-wlan -p security-mode,key home-wifi
$ dladm show-wlan
ESSID PRIORITY SECURITY-MODE KEY
home-wifi 1 -- - - - -
office-wifi..... 2.. --.. --
```
#### **Deleting a Known WLAN**

Use the following command syntax:

```
$ dladm delete-wlan wlan-name
```
For example, you would delete a Known WLAN named home-wifi as follows:

```
$ dladm delete-wlan home-wifi
```
**EXAMPLE 27** Deleting a Known WLAN by Using the dladm disconnect-wifi Command

You can also delete a known WLAN by using disconnect-wifi subcommand with the -d option, as shown in the following example.

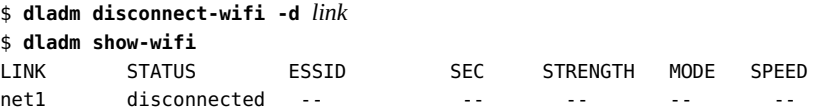

where *link* represents the interface that was used to configure the Known WLAN.

## **Managing Known WLAN Behavior at Boot Time**

When you boot your system, the nwamd daemon automatically connects to the available wireless network in the Known WLAN list with the highest priority. The daemon also monitors the network, and if it detects a dropped connection, the daemon reconnects to the network. This feature is controlled by the auto-connect link property for each link that is on a system. The resulting behavior is that the nwamd daemon does not automatically connect to a wireless network. To connect to a wireless network, you must do so manually by using the dladm connect-wifi command. You can specify the -w option with the command to connect to the available wireless network in the Known WLAN list with the highest priority. When a connection is established, the nwamd daemon monitors that connection and will reconnect if a disconnect is detected.

By default, the auto-connect property is set to on. However, you can turn this feature off by using the set-linkprop subcommand of dladm command as follows:

\$ **dladm set-linkprop -p auto-connect=off** *link*

## <span id="page-95-1"></span><span id="page-95-0"></span>**Establishing Secure WiFi Communications**

Radio wave technology makes WiFi networks readily available and often freely accessible to users. As a result, connecting to a WiFi network can be an insecure undertaking.

The following types of WiFi connections are more secure:

■ Connecting to a private, restricted-access WiFi network.

Private networks, such as internal networks that are established by corporations or universities, restrict network access to users who can provide the correct security challenge. Potential users must supply a key during the connection sequence or log in to the network through a secure VPN application.

■ Encrypting your connection to a WiFi network.

You can encrypt communications between your system and a WiFi network by using a secure key. Your access point to the WiFi network must be a router that is in your home or office with a secure key-generating feature. Your system and the router establish and then share the key before creating the secure connection.

The dladm command can use a WiFi Protected Access (WPA) key for encrypting connections through an access point. The WPA protocol is defined in the IEEE 802.11i specifications for wireless connections. Oracle Solaris supports version 2 of the WPA standard. See the [dladm](http://www.oracle.com/pls/topic/lookup?ctx=E88353-01&id=REFMAN8dladm-8)(8) man page.

## **♦ ♦ ♦ A P P E N D I X A** A

## Datalink Properties

## **Name Changes of Datalink Properties**

The following table lists the original dladm property name and the new, corresponding property name.

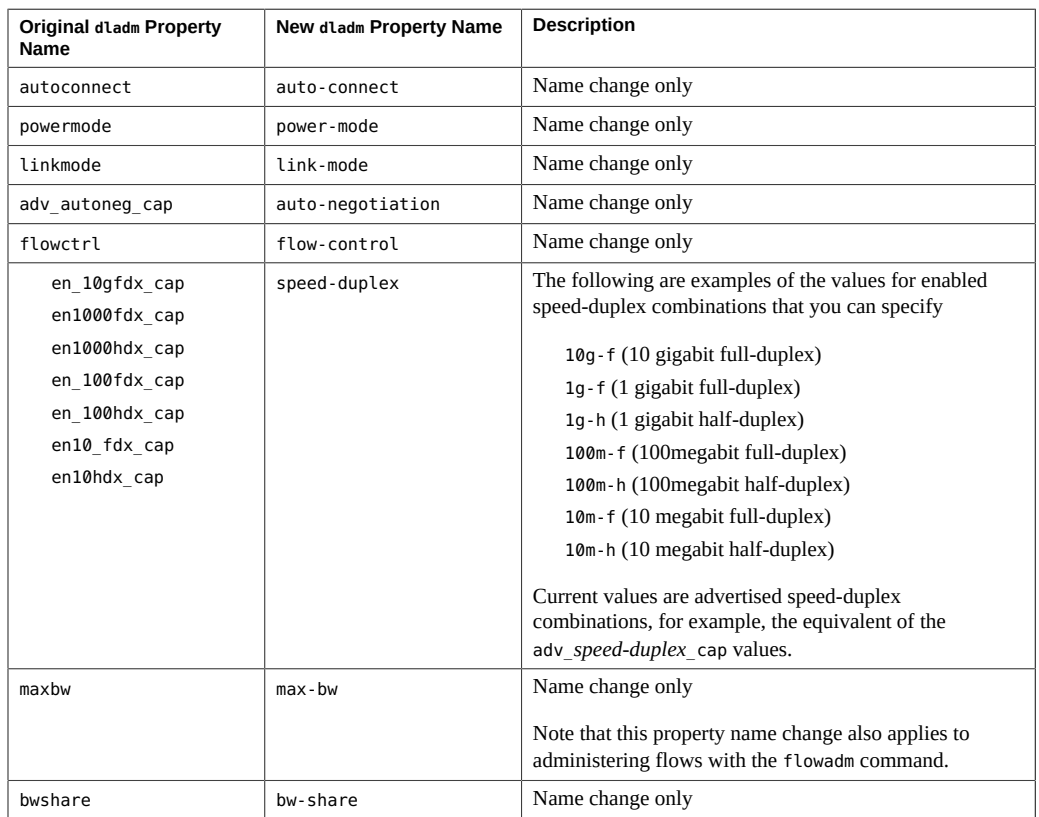

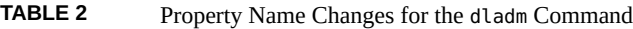

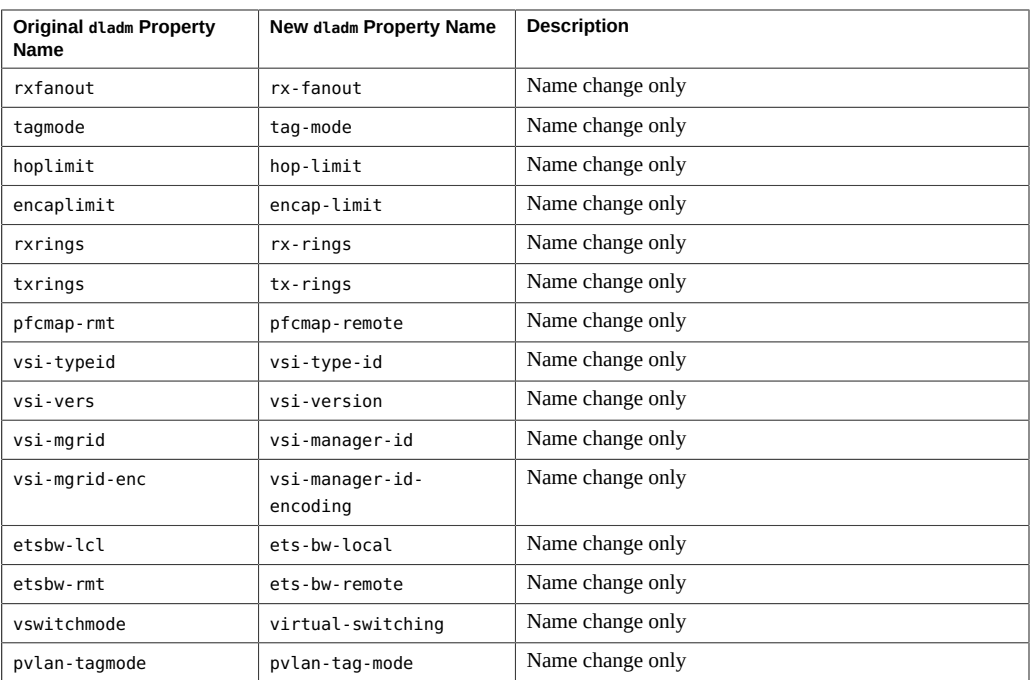

New properties are supported by the dladm command that enable you to check speed negotiation of 40G-capable devices. You cannot set these properties with the dladm setlinkprop command. However, you can still display property information as usual.

For example, to check the 40G full-duplex setting for ixgbe0, type:

\$ **dladm show-linkprop -p adv-40gfdx-cap ixgbe0**

To check whether an interface has 40G capability, display the speed-duplex property setting as follows:

\$ **dladm show-linkprop -p speed-duplex net8** LINK PROPERTY PERM VALUE EFFECTIVE DEFAULT POSSIBLE net8 speed-duplex rw 40g-f 40g-f --

See the  $d$ ladm $(8)$  man page.

## **SMF Management of Network Configuration**

The following table describes the types of network configuration objects that have migrated to SMF. Configuration properties are stored within a property group that is named for that object, with each property group being of the type application.

| <b>Network Configuration Class or</b><br>Object              | <b>Property Group Name</b>                                                                                                    | <b>SMF Service</b>                                |
|--------------------------------------------------------------|----------------------------------------------------------------------------------------------------|---------------------------------------------------|
| <b>Datalinks</b>                                             | datalinks                                                                                                    | svc:/network/datalink-<br>management: default     |
| Flows                                                        | flows                                                                                                    | svc:/network/datalink-<br>management: default     |
| IP interfaces                                                | interfaces                                                                                                    | svc:/network/ip-interface-<br>management: default |
| Protocol-related configuration<br>(IP, UDP, TCP, SCTP, ICMP) | protocols<br>Per-protocol properties are stored in<br>tcp, udp, and sctp.                                                                                                    | svc:/network/ip-interface-<br>management: default |
| Static IP route configuration                                | static-routes                                                                                                    | svc:/network/ip-interface-<br>management: default |
| Known WLANs                                                  | known-wlans<br>Property groups use the ESSID name<br>(WLAN name) as the known WLAN<br>property group name. Note that the<br>security keys, which are stored in the<br>/etc/dladm/secobj.conf file are not<br>migrated to SMF. | svc:/network/datalink-<br>management: default     |
| <b>ENMs</b>                                                  | enms<br>One property group represents each<br><b>ENM</b>                                                                                                    | svc:/network/physical:default                     |

**TABLE 3** SMF Network Configuration Property Group Descriptions

Refer also to the [datalink-management](http://www.oracle.com/pls/topic/lookup?ctx=E88353-01&id=REFMAN5datalink-management-5)(5) and [ip-interface-management](http://www.oracle.com/pls/topic/lookup?ctx=E88353-01&id=REFMAN5ip-interface-management-5)(5) man pages.

100 Configuring and Managing Network Components in Oracle Solaris 11.4 • November 2020

## Index

#### **A**

addresses default address selection, [48](#page-47-0) autopush, [31](#page-30-0)

#### **B**

BSSID, [88](#page-87-1)

#### **C**

cfgadm command, [35](#page-34-0) CIDR notation, [41](#page-40-0) configuration files IPv6 /etc/inet/ipaddrsel.conf file, [48](#page-47-1)

#### **D**

datalinks assigning names, [24](#page-23-0) default generic names, [23](#page-22-0) deleting, [27](#page-26-0) displaying information, [25](#page-24-0) dladm command, [25](#page-24-0) link speed, [30](#page-29-0) physical attributes, [26](#page-25-0) physical device correspondence, [24](#page-23-1) properties, [28](#page-27-0) runtime statistics, [28](#page-27-1) STREAMS modules, [30](#page-29-1) system location, [27](#page-26-1)

default address selection definition, [48](#page-47-0) IPv6 address selection policy table, [49](#page-48-0) DHCP, [41](#page-40-1) dladm command administering datalinks, [25](#page-24-1) delete-phys, [27](#page-26-0) overview, [20](#page-19-0) reset-linkpropr, [29](#page-28-0) scan-wifi, [88](#page-87-2) set-linkpropr, [28](#page-27-2) show-ether, [31](#page-30-1) show-link, [26](#page-25-1) show-linkprop, [28](#page-27-0), [31](#page-30-2), [91](#page-90-0) show-phys, [26](#page-25-0) show-wifi, [89](#page-88-0) DLMP aggregation using SRI-IOV NICs and InfiniBand HCA Ports, [17](#page-16-0) dlstat command, [28](#page-27-1) dynamic reconfiguration (DR), [33](#page-32-0)

## **E**

ENM auxiliary state, [82](#page-81-1) displaying information, [77,](#page-76-0) [79](#page-78-0) exporting a configuration, [84](#page-83-1) netadm command, [82](#page-81-2) netcfg command, [71](#page-70-1), [74](#page-73-0) properties, [75,](#page-74-0) [77,](#page-76-1) [80](#page-79-0) removing from the system, [83](#page-82-0) restoring, [85](#page-84-1)

ESSID, [88](#page-87-3) /etc/inet/ipaddrsel.conf file, [48](#page-47-1), [50](#page-49-0) external network modifier (ENM) *See* ENM

#### **I**

ifconfig command, [39](#page-38-0) InfiniBand HCA Ports configuring DLMP aggregations, [17](#page-16-0) IP address deleting, [55](#page-54-0) DHCP, [41](#page-40-1) displaying information, [59](#page-58-0) local and remote, [41](#page-40-0) monitoring, [56](#page-55-0) properties, [53,](#page-52-0) [59](#page-58-0) static, [41,](#page-40-0) [41,](#page-40-2) [43](#page-42-0) temporary for IPv6, [44](#page-43-0) IP interface assigning IP addresses, [41,](#page-40-0) [43](#page-42-1) changing the primary interface, [54](#page-53-0) configuring IPv4, [41](#page-40-2) IPv6, [43](#page-42-2) deleting interface configuration, [54](#page-53-0) disabling and enabling, [55](#page-54-1) displaying information, [57](#page-56-0), [58](#page-57-0) monitoring, [56](#page-55-0), [58](#page-57-1) relocating, [55](#page-54-0) removing an IP address, [55](#page-54-0) switching, [32](#page-31-0) temporary IPv6 addresses, [44](#page-43-0) ipaddrsel command, [50](#page-49-0) ipaddrsel.conf file, [48,](#page-47-1) [50](#page-49-0) ipadm command create-addr, [41](#page-40-0) create-ip, [40](#page-39-0) delete-addr, [55](#page-54-0) delete-ip, [54](#page-53-0) disable-if, [55](#page-54-1) ifconfig replacement , [20](#page-19-1) IPv6 and, [43](#page-42-2) overview, [39](#page-38-0)

set-addrprop, [53](#page-52-0) show-addr, [59](#page-58-1) show-addrprop, [53,](#page-52-0) [59](#page-58-0) show-if, [58](#page-57-1) show-ifprop, [58](#page-57-0) IPv6 autoconfiguration, [43](#page-42-3) default address selection policy table, [48](#page-47-1) IPv6 token, [47](#page-46-0) link-local address, [43](#page-42-4) temporary address configuration, [45](#page-44-0)

#### **J**

Jumbo frames, [29](#page-28-1)

#### **L**

link speed, [30](#page-29-0) local address, [41](#page-40-0)

#### **M**

MAC address displaying, [27](#page-26-2) verifying uniqueness, [36](#page-35-0) managing network datalinks what's new, [17](#page-16-0) MTU, [29](#page-28-1)

#### **N**

ndd command, [39](#page-38-0) netadm command disable, [70](#page-69-0) enable, [70](#page-69-1) list, [82](#page-81-2) overview, [21](#page-20-0) netcfg command command-line, [74](#page-73-0) export, [74](#page-73-1)

interactive mode, [71](#page-70-1) list, [77](#page-76-0) overview, [21](#page-20-0) netstat command checking packet flow over a WiFi link, [91](#page-90-1) network configuration commands, [20](#page-19-2) network interface card (NIC), replacing, [33](#page-32-0) Network Management profile, [19](#page-18-1) network profiles *See* ENM

#### monitoring a WiFi link, [91](#page-90-0) WiFi configuration, [90](#page-89-0) wireless interfaces, [87](#page-86-2) wireless networks *See* WiFi WPA, [88](#page-87-4)

#### **P**

packet forwarding, enabling, [52](#page-51-0) pfbash shell, [19](#page-18-1) primary interface, switching, [54](#page-53-0) privileges, network configuration, [19](#page-18-1)

### **R**

RBAC, [19](#page-18-1) remote address, [41](#page-40-0) route command, [20](#page-19-3)

#### **S**

secure wireless network, [96](#page-95-1) security, WiFi access, [88](#page-87-4) SRI-IOV NICs configuring DLMP aggregations, [17](#page-16-0) STREAMS modules, [30](#page-29-1)

#### **W**

WiFi access security, [88](#page-87-4) Basic Service Set ID (BSSID), [88](#page-87-1) checking packet flow, [91](#page-90-1) definition, [87](#page-86-2) example, setting link speed, [92](#page-91-2) Extended Service Set ID (ESSID), [88](#page-87-3) IEEE 802.11 specification, [87](#page-86-2)

104 Configuring and Managing Network Components in Oracle Solaris 11.4 • November 2020